# **D.U.N.E. Group 11**  Klas Flodin

Kaj Sandberg Anders Ljungqvist Erik Nikkola Mikael Nilsson

# Table of contents

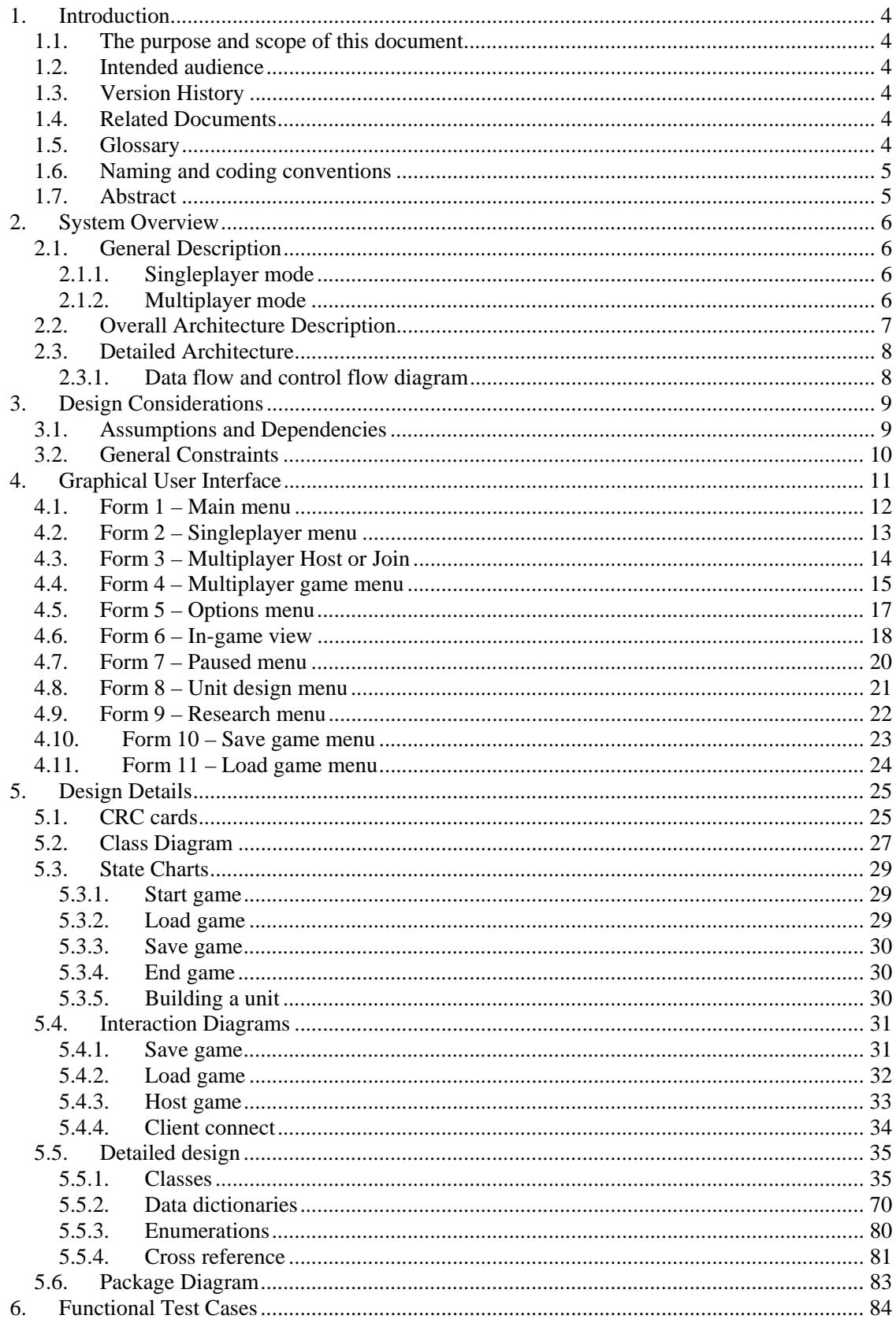

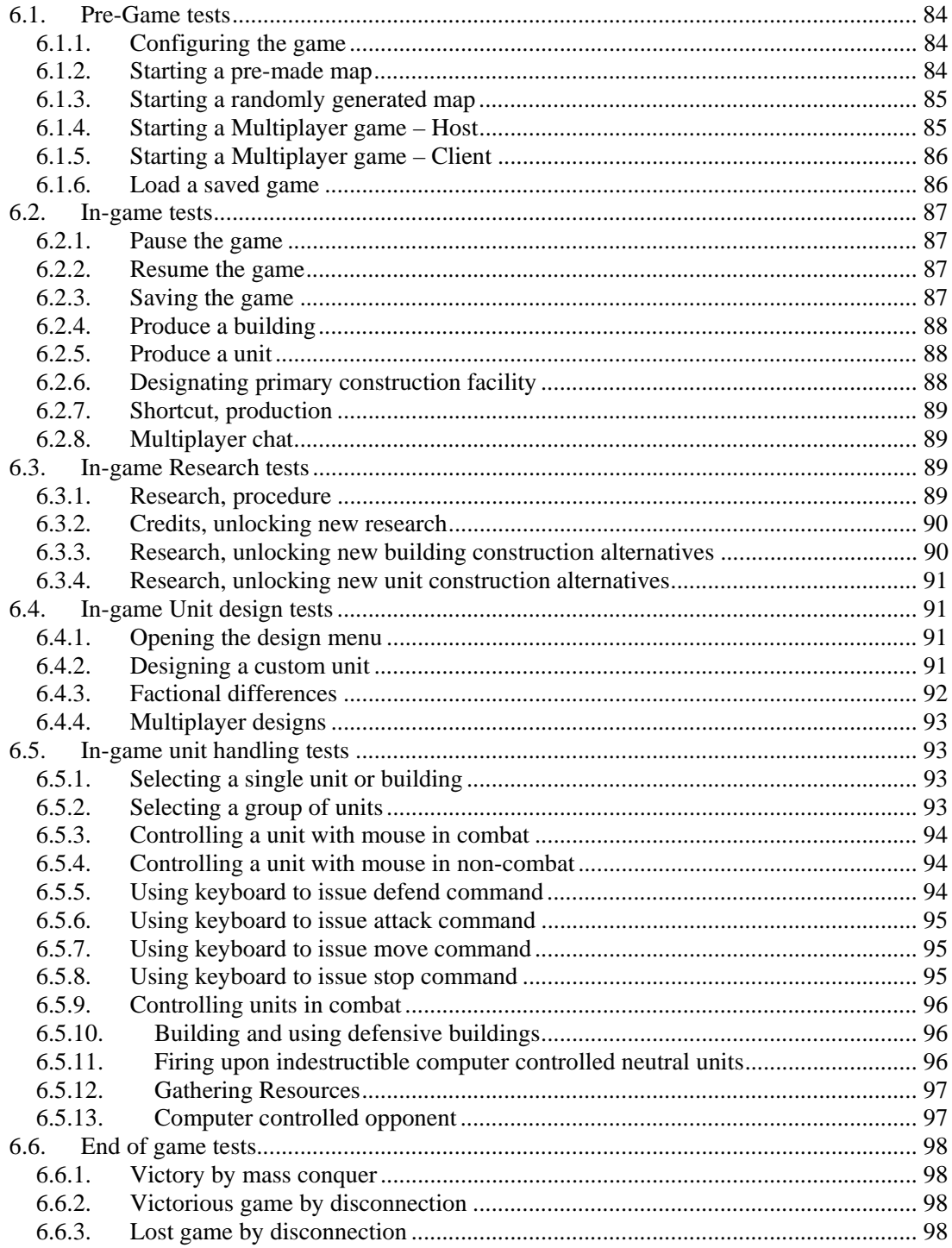

## **1. Introduction**

### **1.1. The purpose and scope of this document**

The purpose of this document is to clearly define the integral parts of the game D.U.N.E. and to be used in its development both as a reference for project programmers as well as time planning reference for project coordinators.

The document will provide description of Classes and methods needed to produce a playable alpha release.

### **1.2. Intended audience**

- Project team members
- Anyone who wishes to further develop this game after its alpha release.

### **1.3. Version History**

Version 1.0 – this version

### **1.4. Related Documents**

The reader of this document is assumed to be familiar with the "Requirements document".

### **1.5. Glossary**

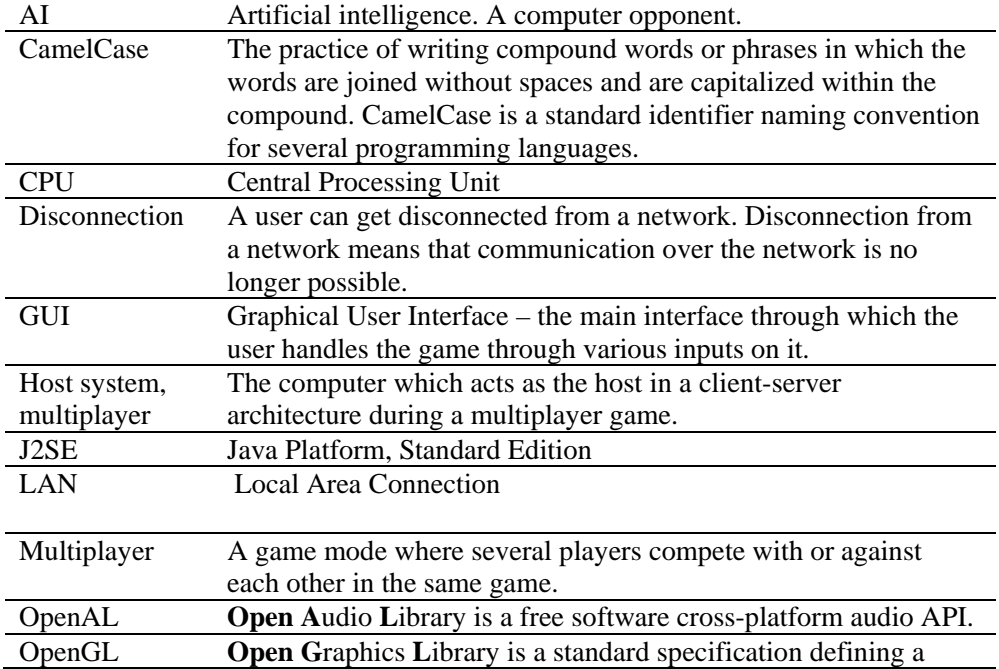

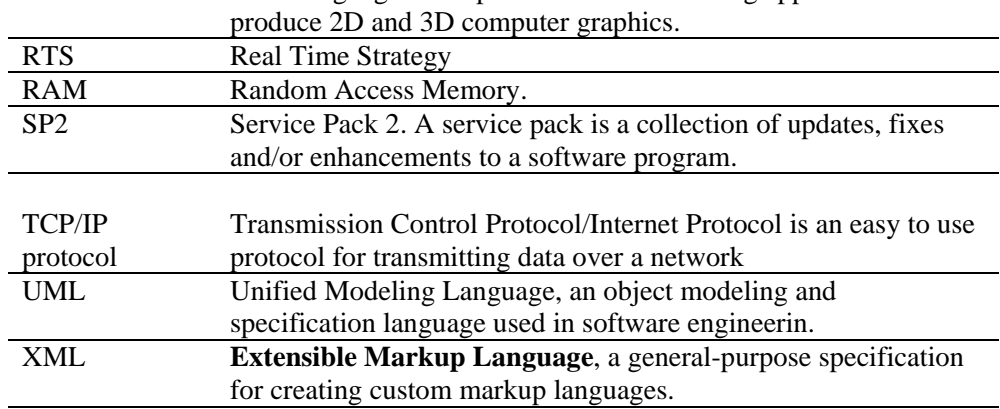

cross-language cross-platform API for writing applications that

### **1.6. Naming and coding conventions**

This project will use CamelCase naming convention for all variables, methods and classes. Hungarian notation is strictly forbidden.

### **1.7. Abstract**

D.U.N.E is a game inspired by Dune II with elements also taken from more modern games such as Space Rangers 2: Rise of the Dominators. It will be a freeware multiplayer game. This document describes, in detail as well as in general, how D.U.N.E. will be implemented.

Section 2 of this document describes the game both in general and an in depth architectural description.

Section 3 describes the design considerations we needed to make.

Section 4 provides a description of the user interface.

Section 5 describes the classes and methods in detail.

Section 6 provides a way of testing the functionality of the game.

## **2. System Overview**

### **2.1. General Description**

D.U.N.E. is a game meant to tickle the nostalgia center of aging gamers. The idea is not to make a graphically stunning game but one that is familiar to the millions of players that have already played Dune II and still present these players with a new experience. The game will primarily focus on multiplayer mode where up to eight players connect to a game host and battle each other.

### **2.1.1.Singleplayer mode**

In single player mode one player will play against a rudimentary AI. The option to have multiple AI opponents will not be available. This mode will present the player with an opportunity to familiarize himself with the controls and strategies of the game as well as utilize the custom unit design function which will only be available during Singleplayer mode. The designs saved during Singleplayer will later be available during multiplayer mode.

### **2.1.2.Multiplayer mode**

In multiplayer mode the player will play against up to 7 other human players connected through a local area network. In this mode the player will exercise his strategic expertise again his fellow players and be able to draw upon his unit designs created in single player mode.

### **2.2. Overall Architecture Description**

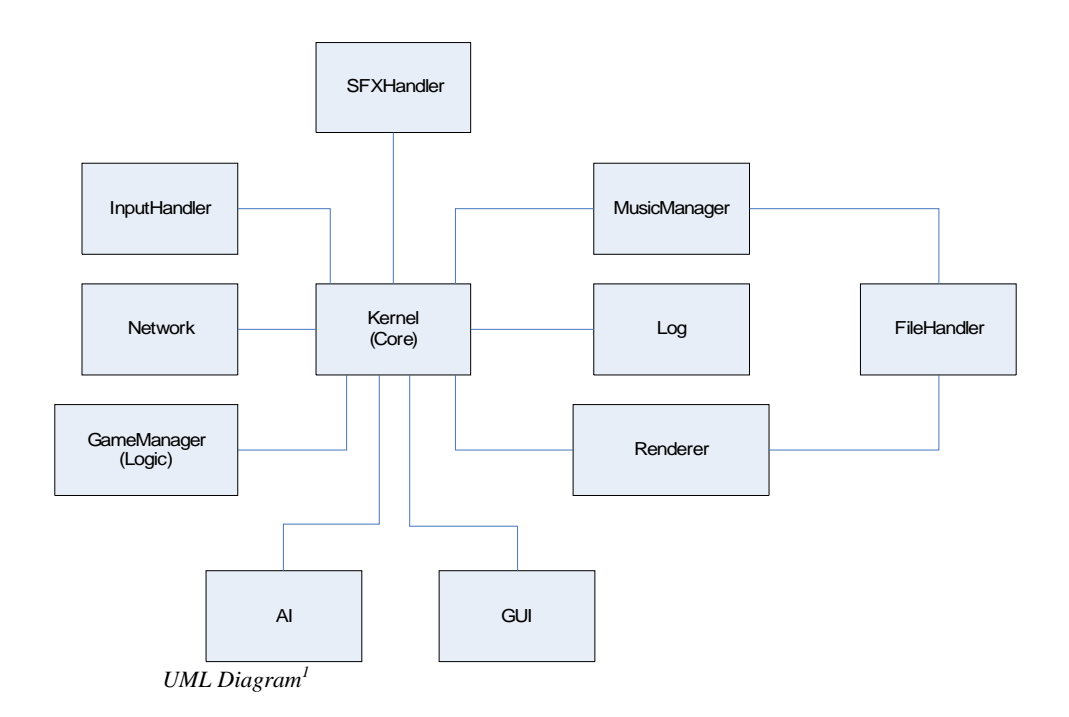

The game functions around a single central core called Kernel. The Kernel handles instructions to and between the different functional modules and is designed to be as general as possible so that different parts of the game can be as separate and transparent as possible. The GameManager will manage the maps, players and the different game objects such as buildings and units as well as perform most of the game logic excepts for the pure AI functions of the computer controlled player which are handled in the AI module. All of the in-game data will be read in by a Game Manager support class from XML files to keep this separate from binary files handling in File Handler.

MusicManager (handles the in-game soundtrack) and Renderer (handles the main game rendering) will both be connected to FileHandler in order to fetch data, such as mp3 files, from the secondary memory through filestreams. SFXhandler will not be connected to the FileHandler because OpenAL can handle the sound files for us, however not the compressed music files. The other module with some file I/O, Log, will not use File Handler either since it uses a single file to output the core's status and error logs and will only write to this file, something that can be handled more effectively on its own.

The GUI is separated from the game renderer and will only be used to present the graphical user interface above the actual main game rendering. All direct user input on the GUI will be handled in the InputHandler and translated to a proper action.

For the network multiplayer games all of the communication will be handle through the Network module, this module will handle both the host and client side of the network game in both the initial set-up face and during the actual game play.

<sup>1</sup> *http://www.uml.org*

### **2.3. Detailed Architecture**

### **2.3.1.Data flow and control flow diagram**

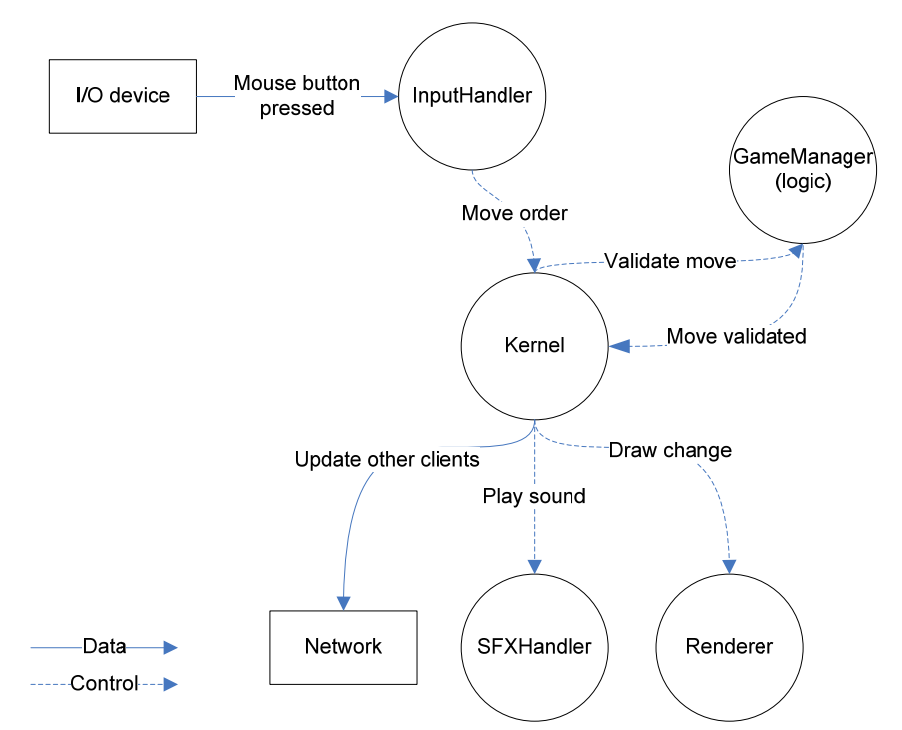

This is a data flow and control flow diagram showing the command to move a unit on the game map. This command employs a very large part the functional modules in the game. The InputHandler listens for input from the supported I/O devices. In this case the right mouse button is clicked somewhere on an empty tile on the map. The input handler receives the event and translates it and sends a move command to the kernel. The kernel in turn confers with the GameManager to validate the move. When the move is validated the Kernel engages the Renderer module to draw the move and SFXHandler to play a relevant sound. When the game is played over a local area network the other players will also be updated with what has moved and where.

### **3. Design Considerations**

### **3.1. Assumptions and Dependencies**

#### **Hardware:**

100MB hard disk space 600MHz CPU or better 392MB RAM or more under Windows XP OpenGL 2.0-compatible graphics card OpenAL compatible sound card Network Interface Card with TCP/IP-support LAN connection for multiplayer Two button mouse or better Keyboard

### **Software:**

Windows XP (SP2 or better) J2SE 5.0 or later OpenGL 2.0 or later TCP/IP protocol installed

#### **End user characteristics:**

The end user should be an individual with previous experience in the strategic game genre. The experience should be sufficient that the common control subset of the genre is familiar to the user such that selecting units and moving them with the mouse alone is intuitive. Previous game experience should ideally be games such as Command & Conquer series or Starcraft.

### **Probable changes in functionality:**

- The overall user interface is expected to change drastically in design
- Unit and faction design decisions will likely change dependencies between units
- Resource management decisions will likely change unit and structure costs
- Research decisions will affect dependencies between technological research.
- The unit design page is likely to be changed in appearance and options.

## **3.2. General Constraints**

Hardware and driver support for OpenGL 2.0 is required. This will exclude certain computers running with integrated graphics from Intel, to help keep the code clearer no fallback methods will be implemented to support earlier versions. Due to the API chosen for sound OpenAL 1.1 support is also required. Java requires the end user to install Java Runtime Environment 5.

The maximum storage specified keeps a restraint on audio and textures used for the software where higher compression may have to be used.

## **4. Graphical User Interface**

#### **Pre-game menus**

When starting the system, the user is presented with the game's main menu. This menu holds the key controls for starting a single player or multi player game, as well as accessing game options and exiting the game. These buttons are always accessible from the sub-menus as well.

In the singleplayer sub-menu, apart from the Main Menu functions, the user is presented with selections for starting a singleplayer game. These parameters include changing map, selecting faction to play as, and changing screen name.

When selecting the Multiplayer button, the user is taken to the Multiplayer sub-menu. This presents the user with an overview of the current available multiplayer games from a list, as well as the option to host a new multiplayer game.

When the user opts to proceed by either hosting or joining a multiplayer game, the user is presented with an overview of the LAN Game. The major difference between Host and Client is that more fields are editable for the Host, such as whether a player slot is open for others to join or not and what map to play on. Both the host and the client may chose what faction they want to play as, as well as their own displayed screen name, but neither may edit another players chosen faction or name.

The Options sub-menu presents the user with relevant system options to customize the user's experience of the game. These options include basic graphical and audio options.

#### **In-game menus**

The main in-game heads up display provides the user with all necessary information to command a game session. This information includes a message area displaying a brief message history to the user, a unit information area displaying statistics for the unit(s) or building currently selected and a construction overview area allowing the user access to unit and building construction.

When paused, the heads up display changes to a pause overlay where all heads up display controls are frozen. A pause-menu will display options for resuming the game again or accessing the game main menu.

## **4.1. Form 1 – Main menu**

Functional requirements:

- Start game
- Ending game

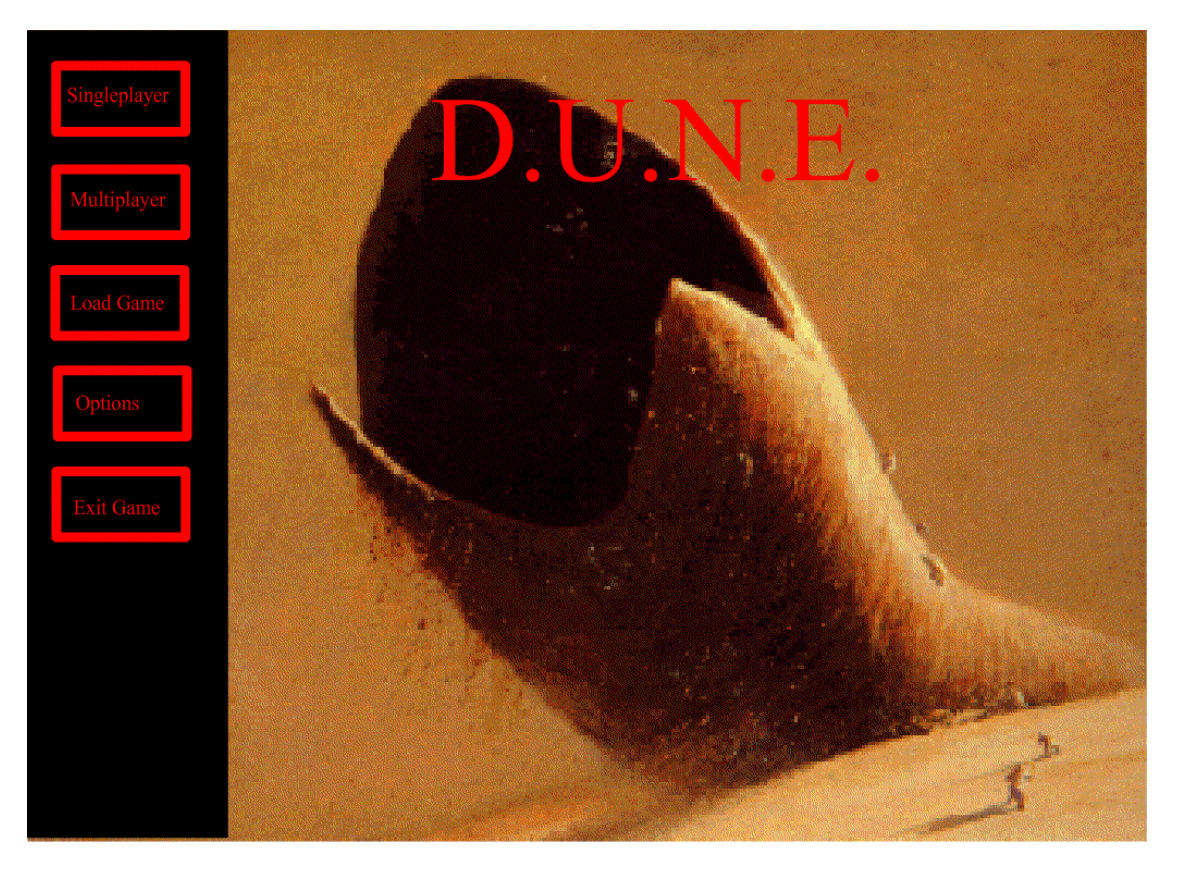

#### **The names of the controls and fields**:

Singleplayer Access the singleplayer sub-menu Multiplayer Access the multiplayer sub-menu Load game<br>
Options<br>
Access the load game sub-menu<br>
Access the options<br>
sub-menu<br>
Access the options<br>
Access the options<br>
Access the options<br>
Access the options<br>
Access the options<br>
Access the options<br>
Access the options<br>
A Access the options sub-menu Exit Game Exit the game system to desktop

**The names of the events, methods, or procedures that cause this form to be displayed:**  The leftmost controls are always displayed in the pre-game menus

### **The names of the events, methods, or procedures triggered by each control:**

Singleplayer calls displaySPmenu() to display Form 2 Multiplayer calls displayMPmenu() to display Form 3 Load Game calls calls displayLoadGame() to display Form 11 Options calls displayOptions() to display Form 5 Exit game calls display system.exit()

## **4.2. Form 2 – Singleplayer menu**

Functional requirements:

- Starting a new game
- Factions

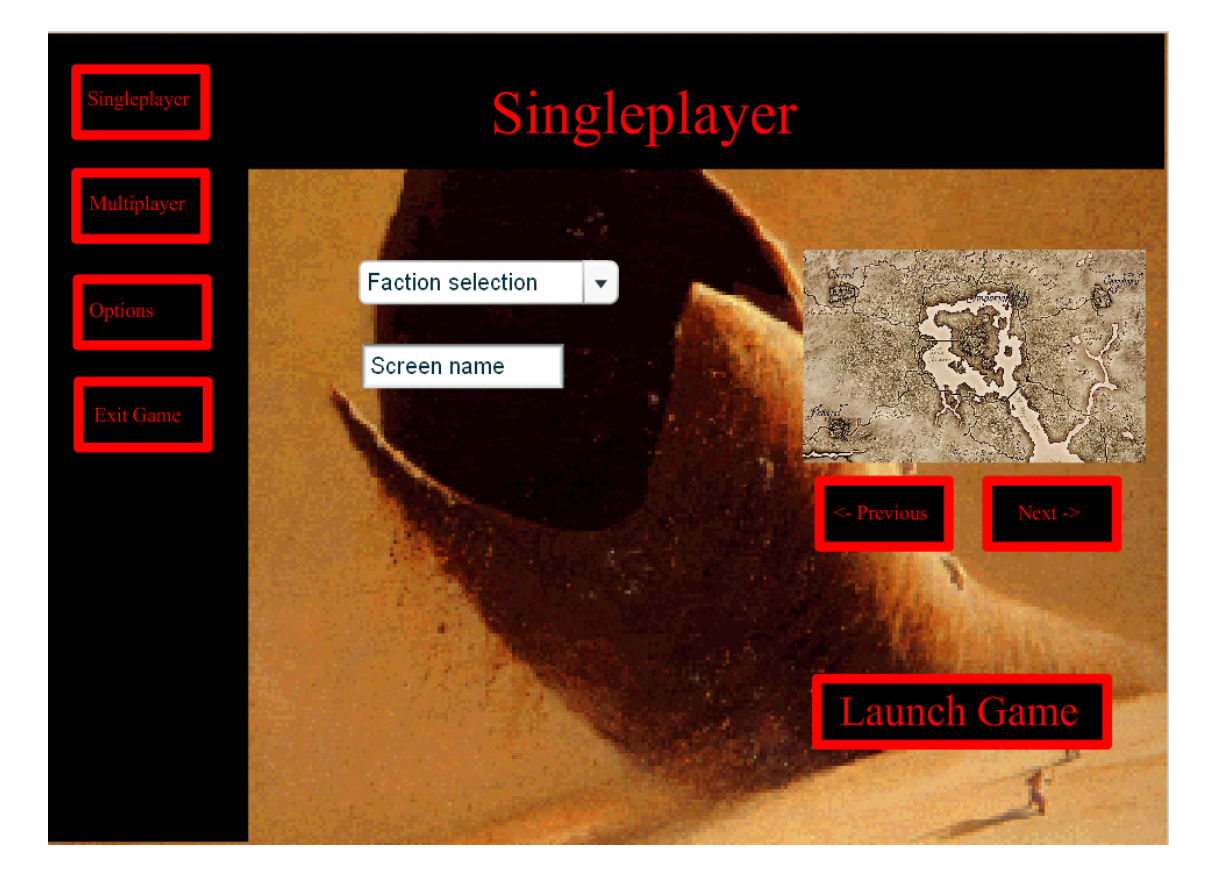

### **The names of the controls and fields**:

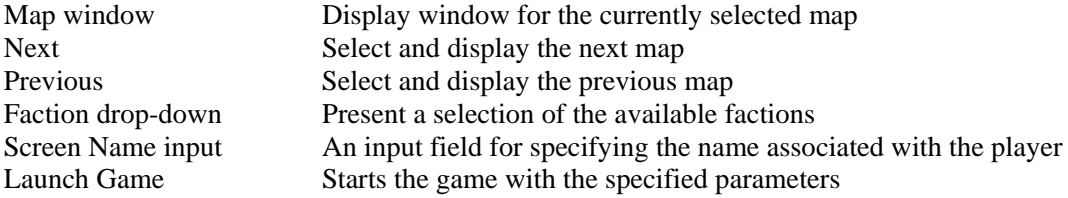

**The names of the events, methods, or procedures that cause this form to be displayed:**  displaySPmenu ()

### **The names of the events, methods, or procedures triggered by each control:**

Left panel as explained in Form 1 Next calls displayNextMap() Previous calls displayPreviousMap() Launch Game calls initiateSpGame()

## **4.3. Form 3 – Multiplayer Host or Join**

Functional requirements

• Network

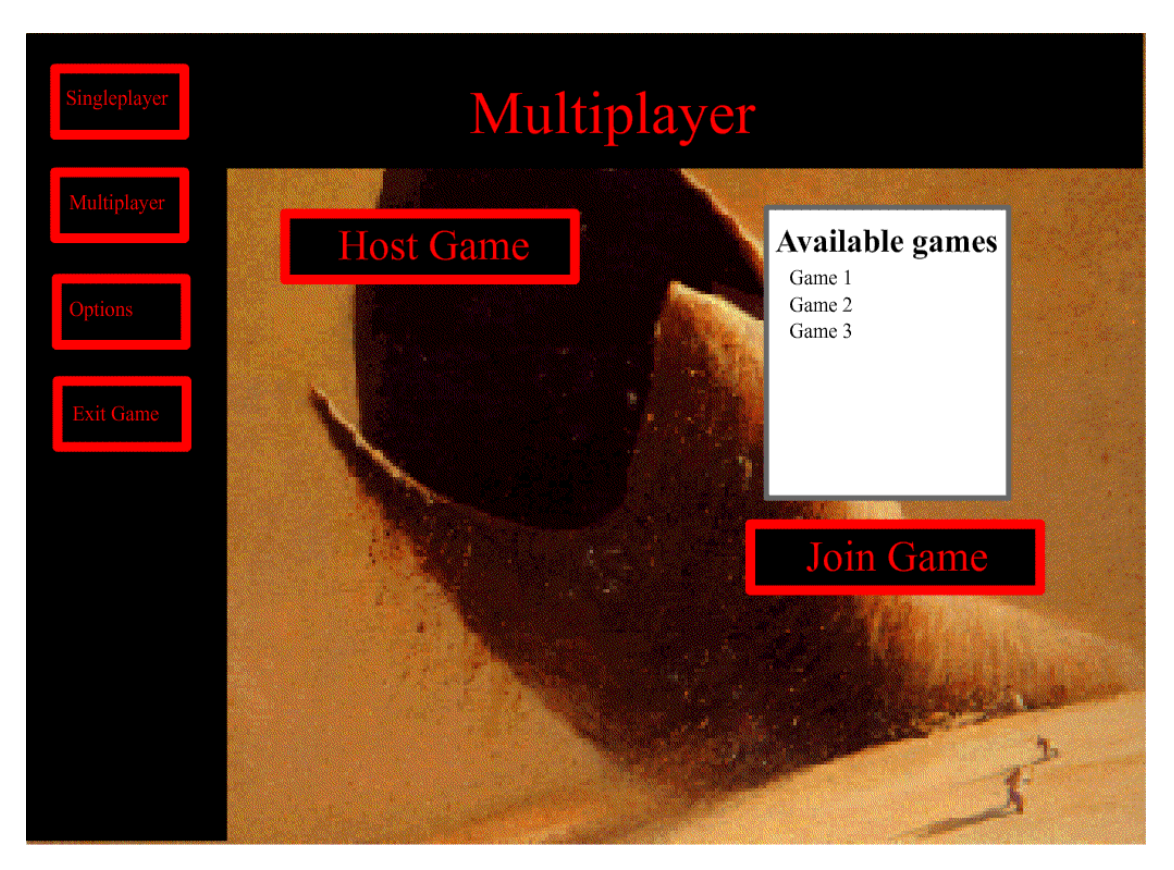

## **The names of the controls and fields**:

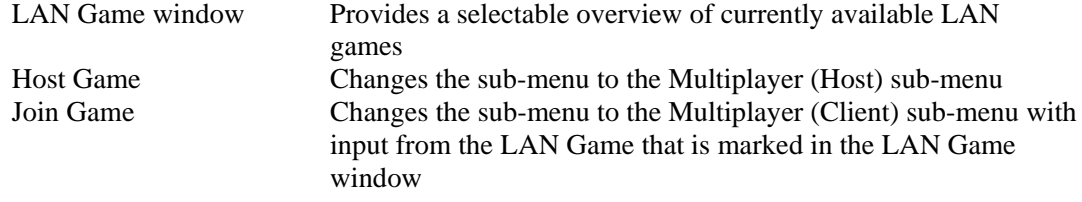

**The names of the events, methods, or procedures that cause this form to be displayed:**  displayMPmenu ()

**The names of the events, methods, or procedures triggered by each control:**  Host Game calls initiateHost()

Join Game calls joinMpGame()

## **4.4. Form 4 – Multiplayer game menu**

Functional requirements

- Starting a new game
- Factions
- Network

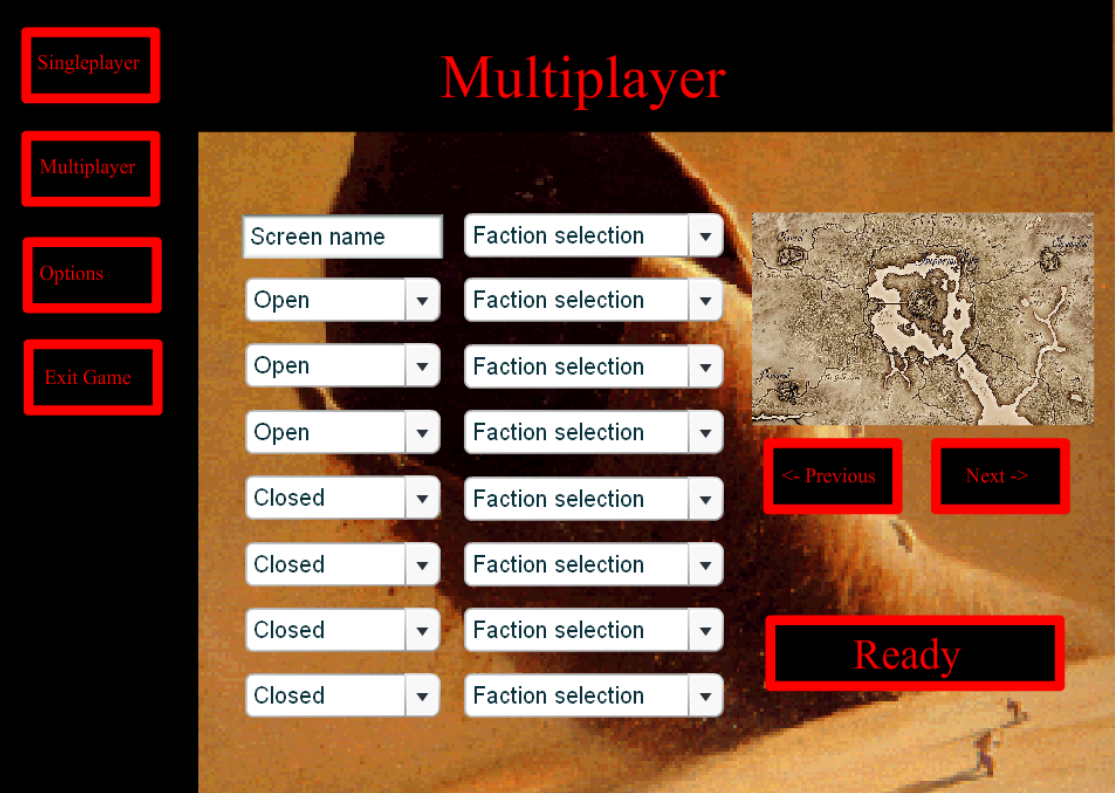

### **The names of the controls and fields**:

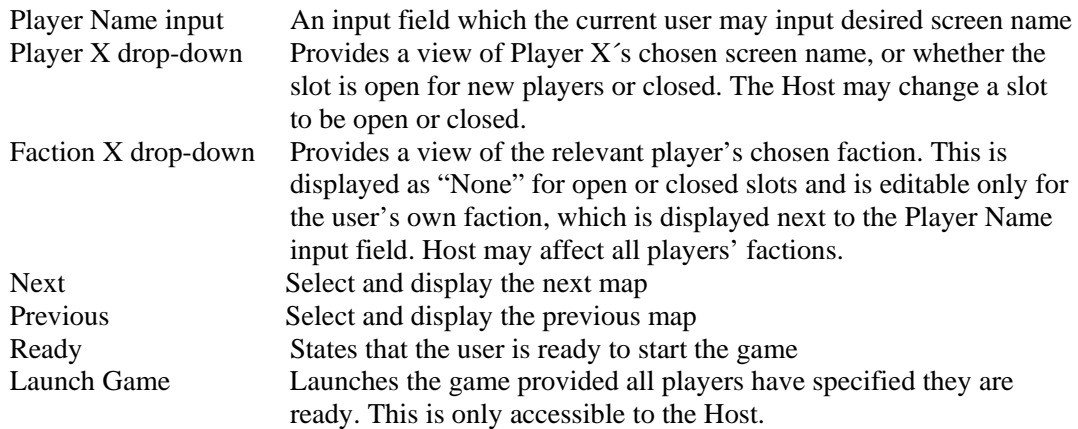

**The names of the events, methods, or procedures that cause this form to be displayed:**  initiateHost()

**The names of the events, methods, or procedures triggered by each control:**  Next calls displayNextMap() Previous calls displayPreviousMap() Ready calls setMpReadyState()

*For host the Ready-button is instead called Start Game*  Start Game calls initiateMpGame()

## **4.5. Form 5 – Options menu**

Functional requirements

• Configuration

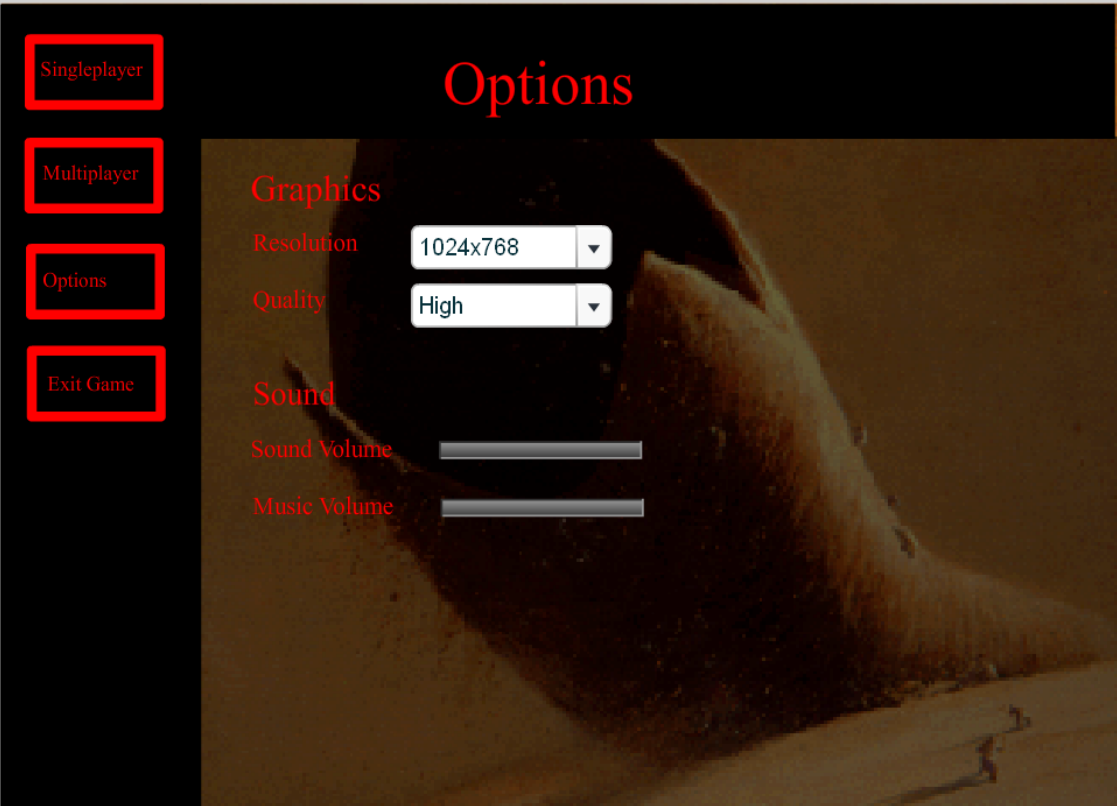

### **The names of the controls and fields**:

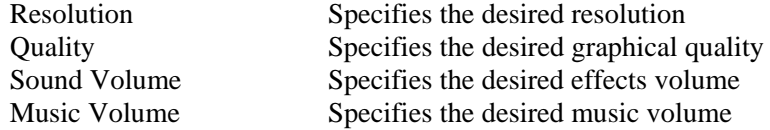

**The names of the events, methods, or procedures that cause this form to be displayed:**  displayOptions ()

**The names of the events, methods, or procedures triggered by each control:** 

setResolution() setTextureQuality() setSoundVolume() setMusicVolume()

## **4.6. Form 6 – In-game view**

Functional requirements:

- Production
- Economy
- Improvements
- Factions
- Combat
- Unit/building handling

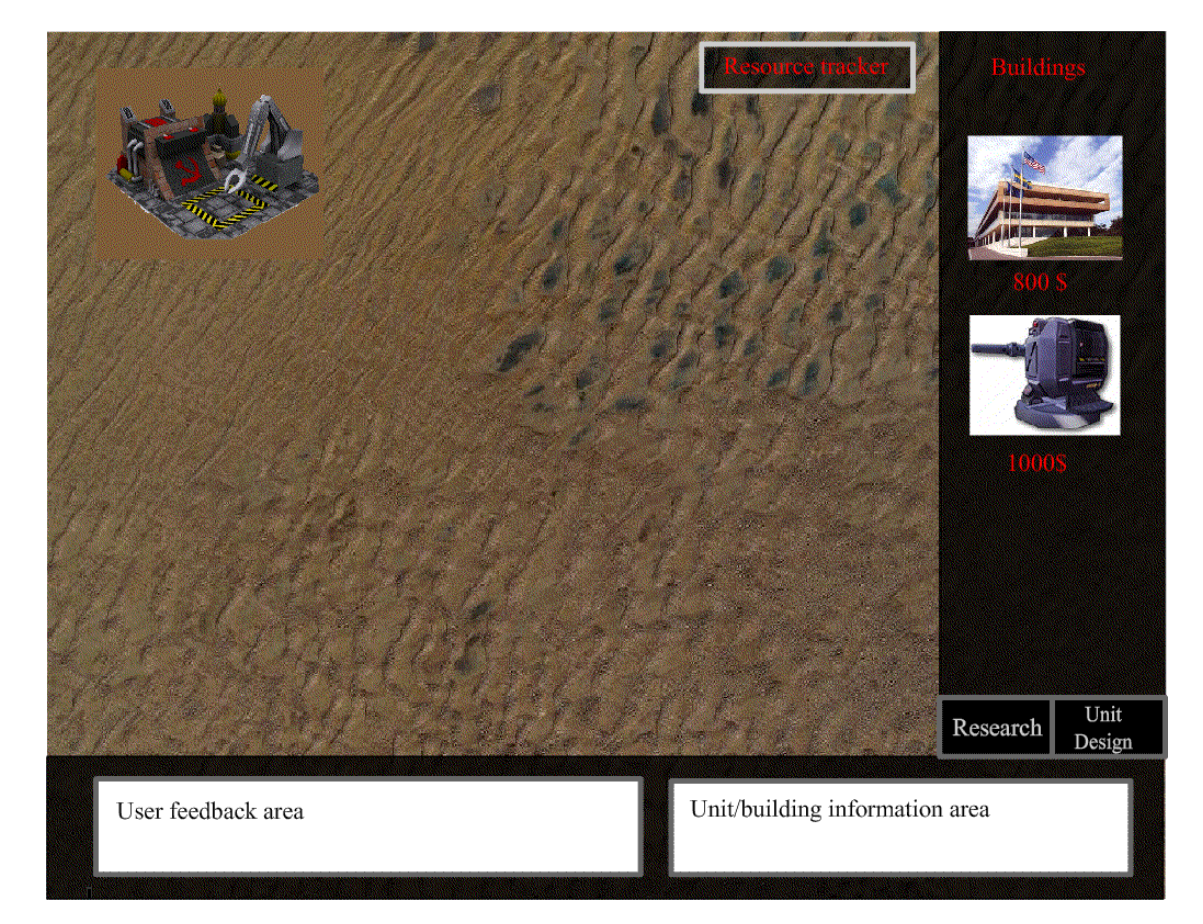

### **The names of the controls and fields**:

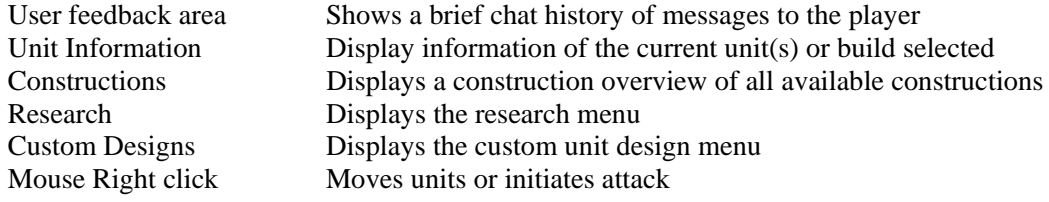

### **The names of the events, methods, or procedures that cause this form to be displayed:**  initiateMpGame() initiateSpGame()

18

#### **The names of the events, methods, or procedures triggered by each control:**

researchbutton calls displayResearch() unitDesignbutton calls displayDesign() buildButton calls addToBuildqueue() mouse Right Click calls clickInterpret()

## **4.7. Form 7 – Paused menu**

Functional requirements:

- Pausing game
- Resuming an old game
- Ending game

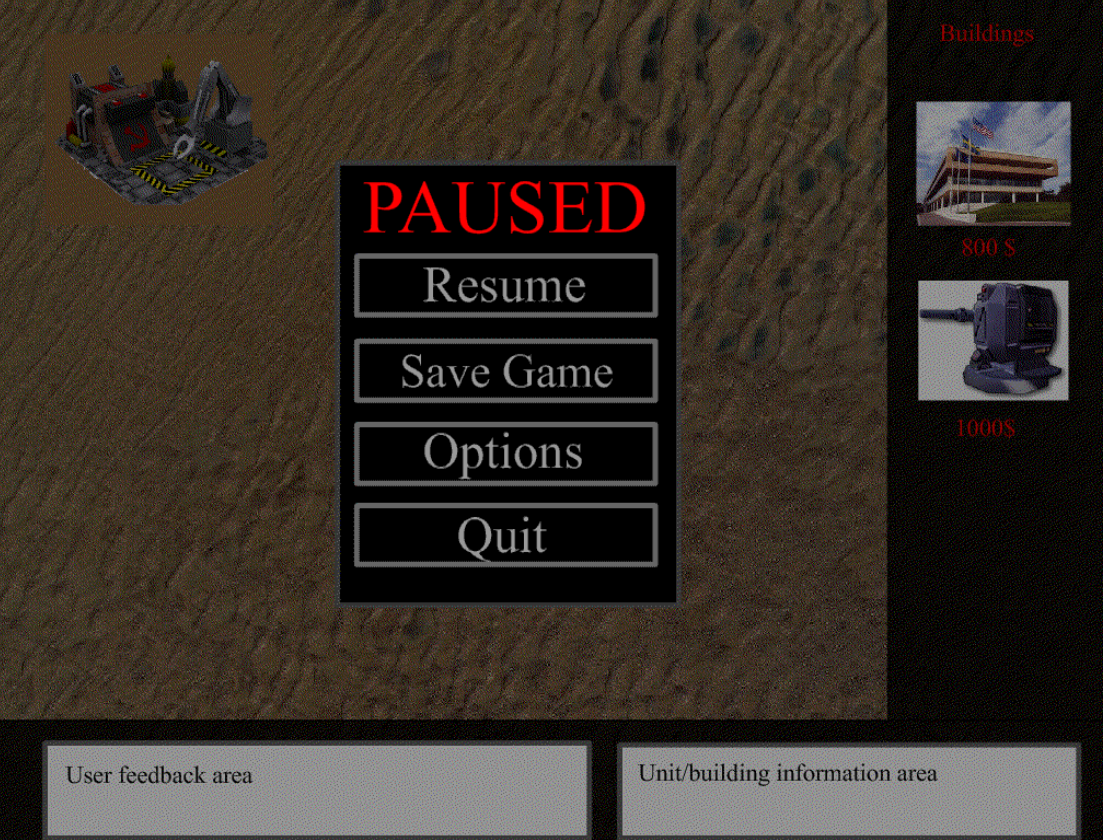

#### **The names of the controls and fields**:

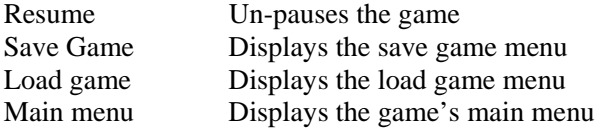

**The names of the events, methods, or procedures that cause this form to be displayed:**  pauseGame()

### **The names of the events, methods, or procedures triggered by each control:**

Resume calls resumeGame() Save Game calls displaySaveMenu() Options calls GUI to display Form 5 Quit calls system.exit()

## **4.8. Form 8 – Unit design menu**

Functional requirements

- Unit design
- Factions
- Improvements

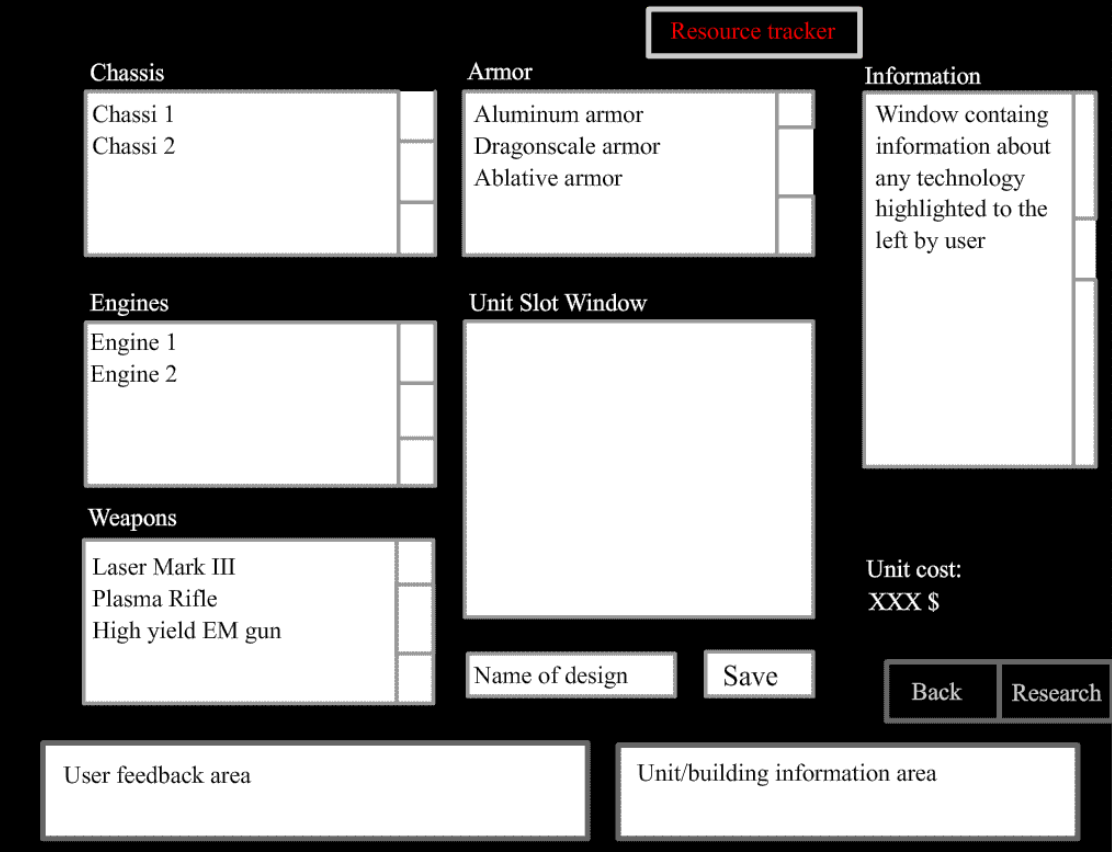

### **The names of the controls and fields**:

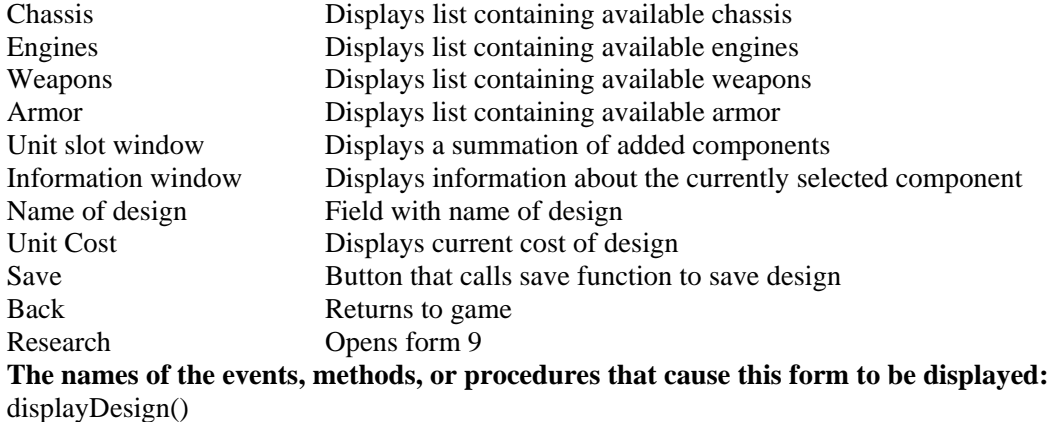

**The names of the events, methods, or procedures triggered by each control:**  Save calls saveUnitDesign() Back calls displayGameField() Research calls displayResearch()

## **4.9. Form 9 – Research menu**

### Functional requirements

- Improvements
- Factions

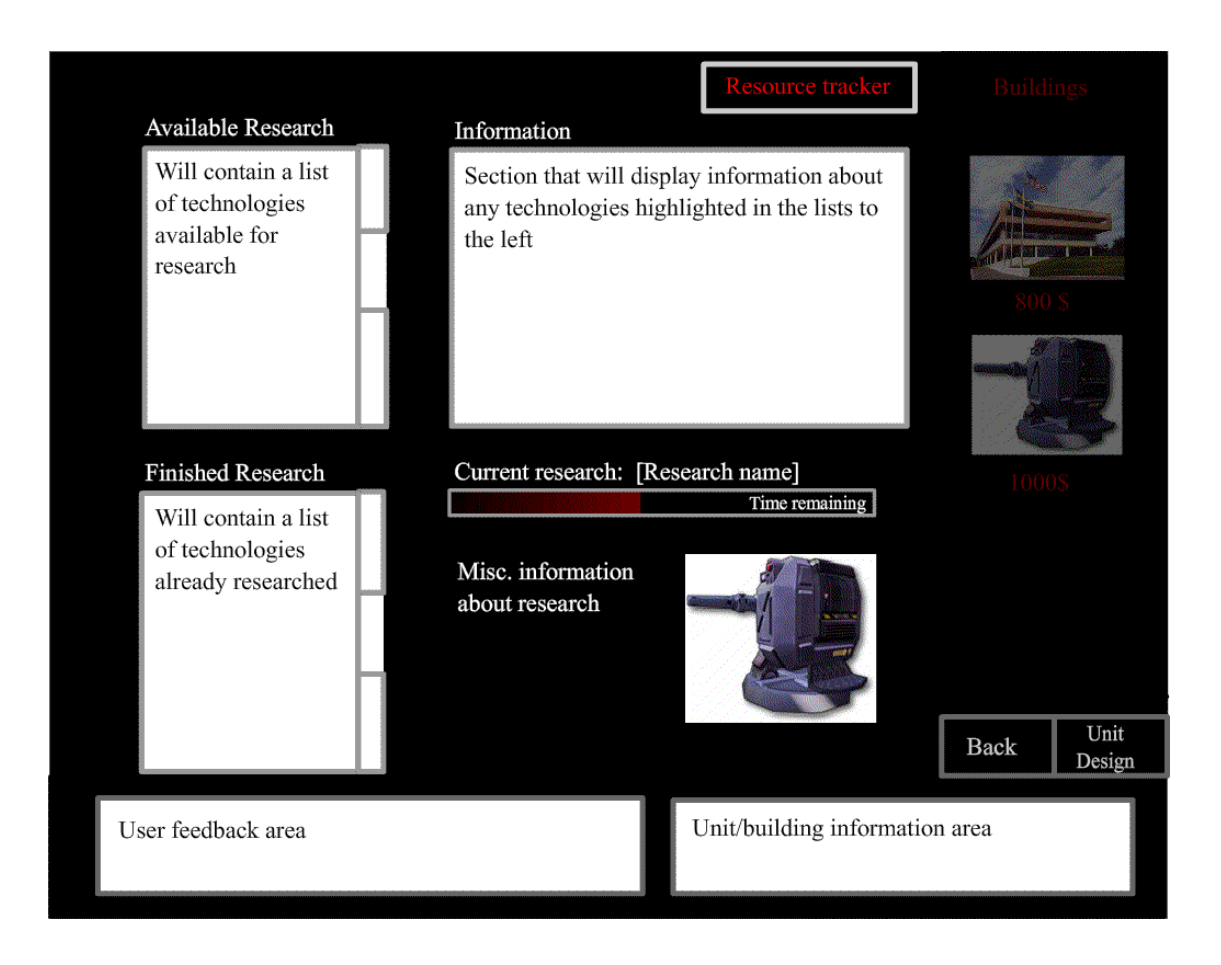

### **The names of the controls and fields**:

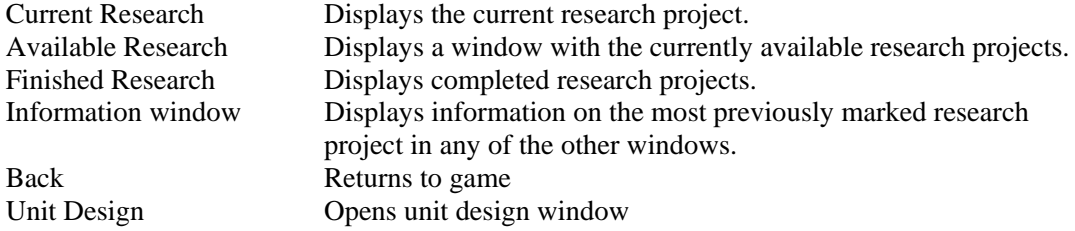

**The names of the events, methods, or procedures that cause this form to be displayed:**  displayResearch()

**The names of the events, methods, or procedures triggered by each control:**  Back calls displayGameField() Unit Design calls displayDesign()

## **4.10. Form 10 – Save game menu**

Functional requirements

• Saving game

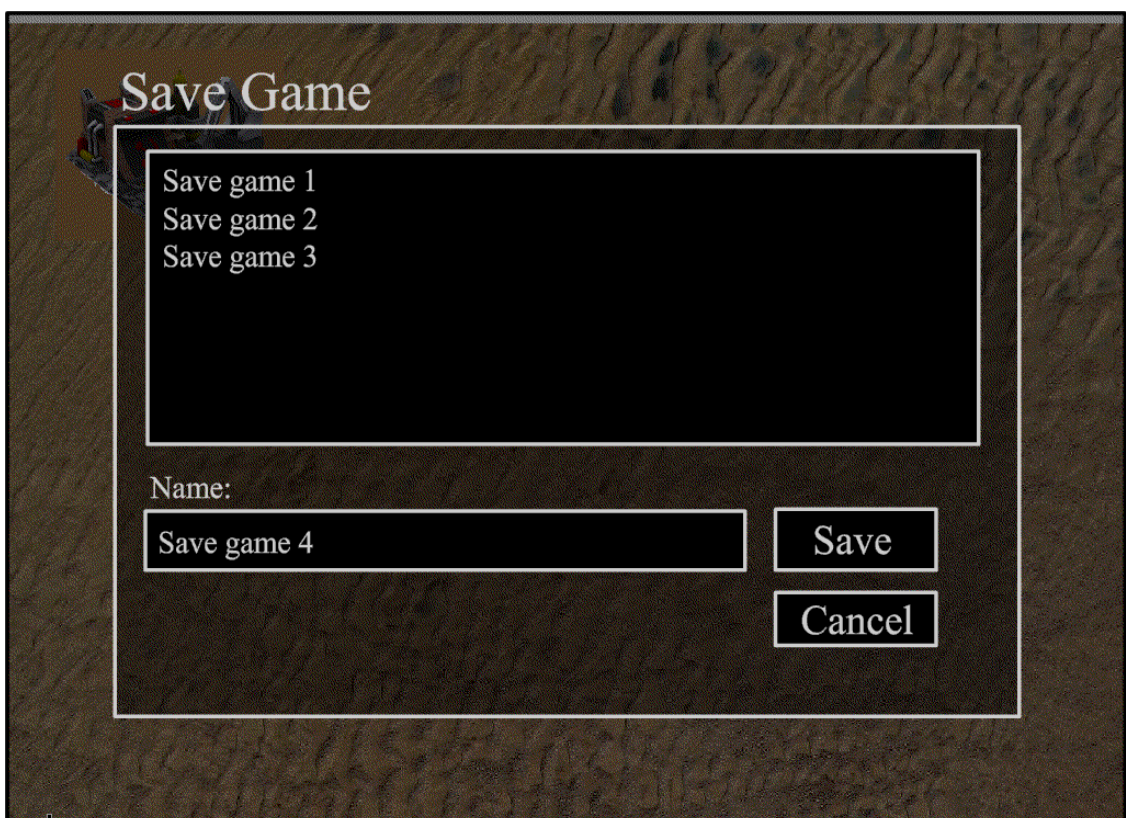

### **The names of the controls and fields**:

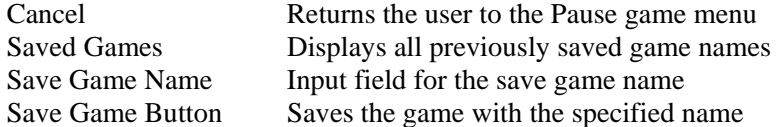

**The names of the events, methods, or procedures that cause this form to be displayed:**  displaySaveMenu() in Form 7

**The names of the events, methods, or procedures triggered by each control:** 

Save calls saveGame() Cancel calls resumeGame()

## **4.11. Form 11 – Load game menu**

Functional requirements

• Loading game

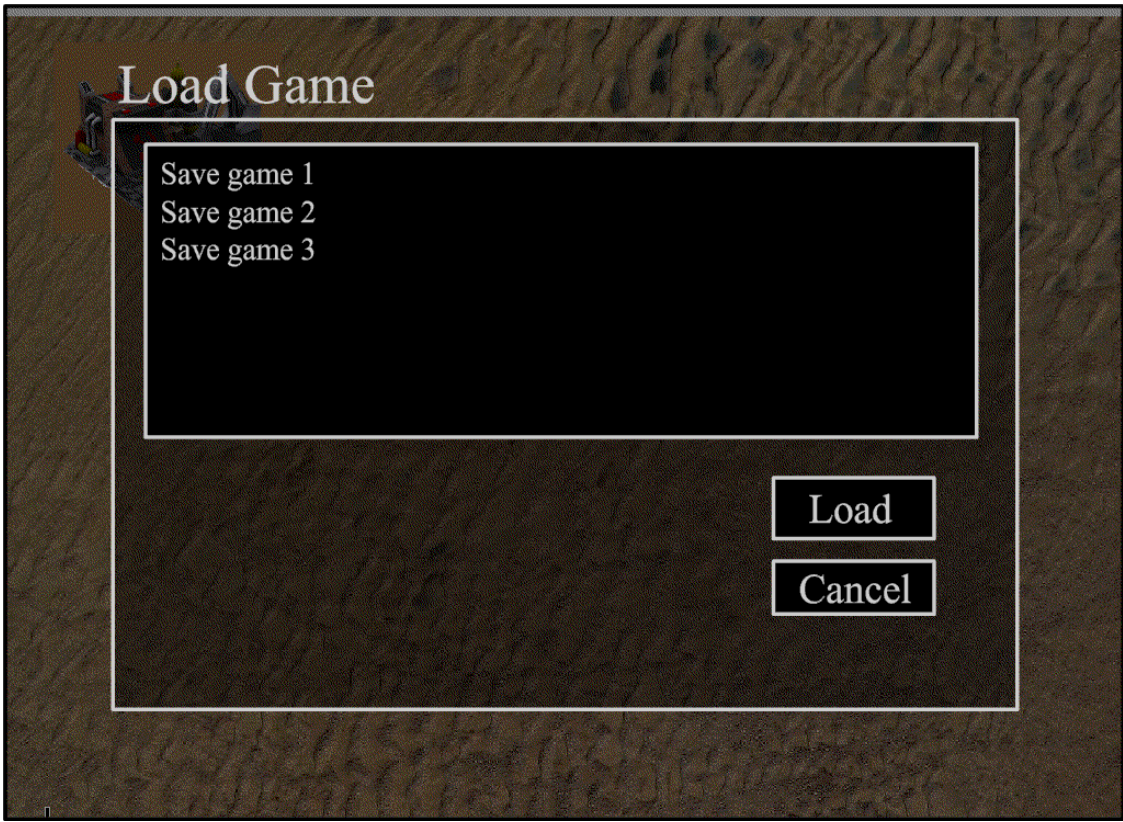

#### **The names of the controls and fields**:

Cancel Returns the user to either the Pause game menu or the system's Main menu Saved Games Displays a selectable field with all previously saved game names Load Game Loads the selected game

**The names of the events, methods, or procedures that cause this form to be displayed:**  displayLoadGame()

**The names of the events, methods, or procedures triggered by each control:**  Load calls loadGame() Cancel calls resumeGame()

# **5. Design Details**

## **5.1. CRC cards**

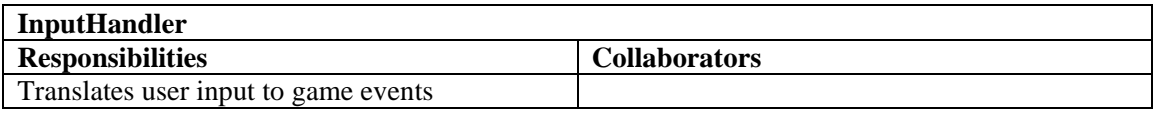

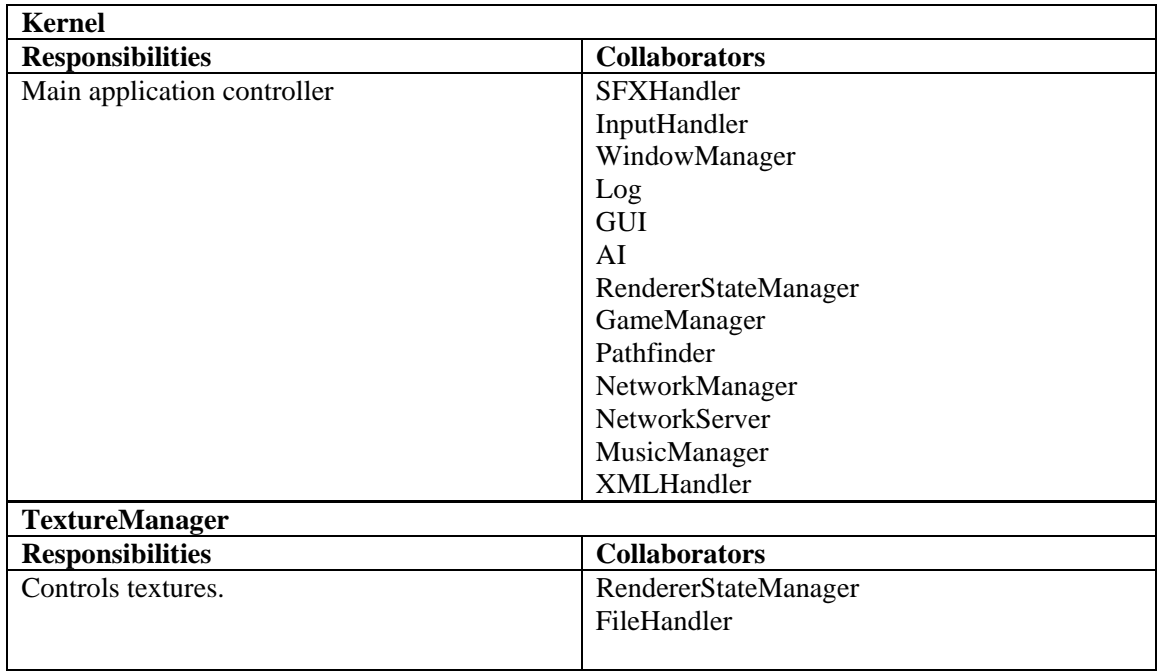

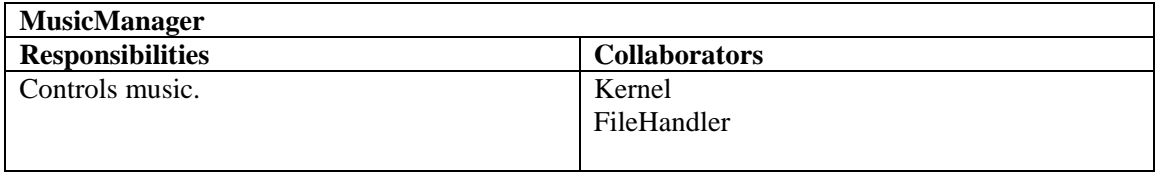

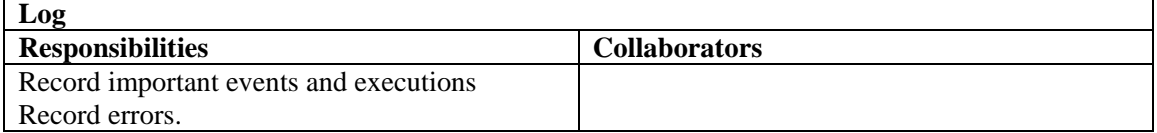

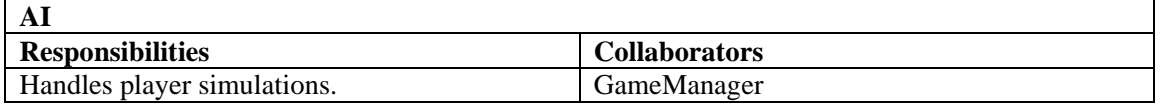

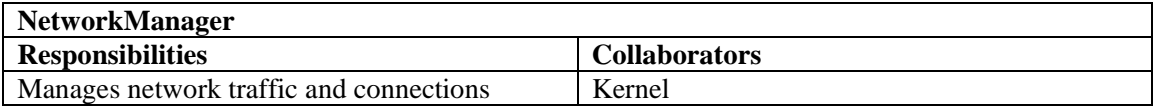

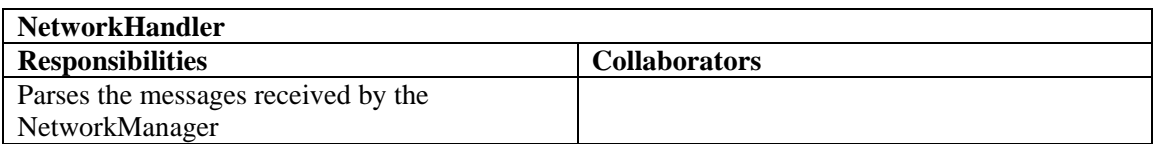

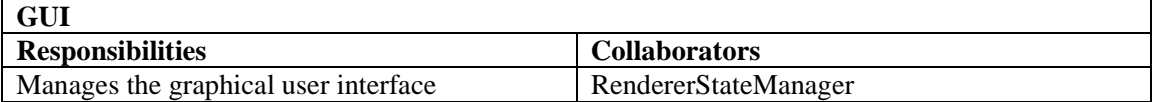

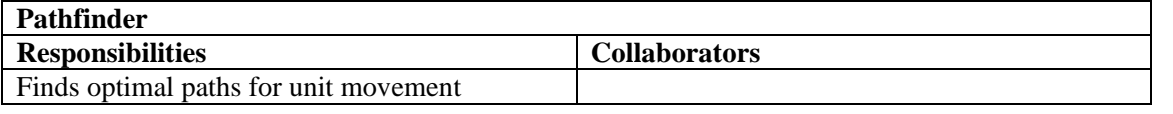

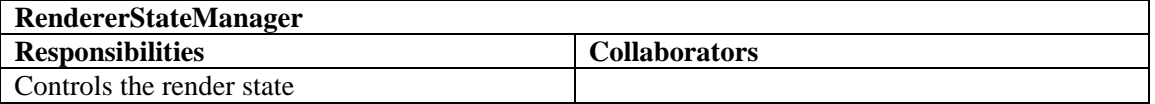

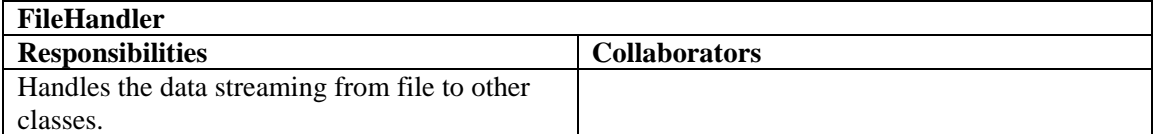

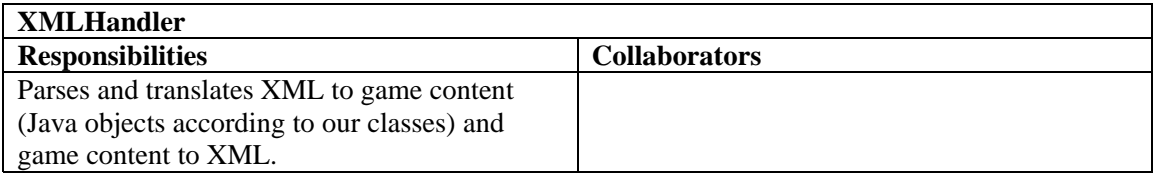

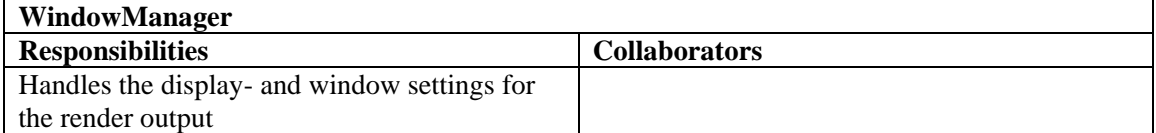

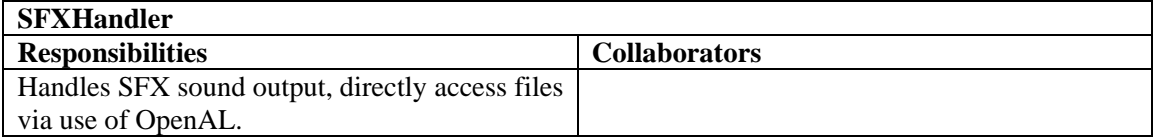

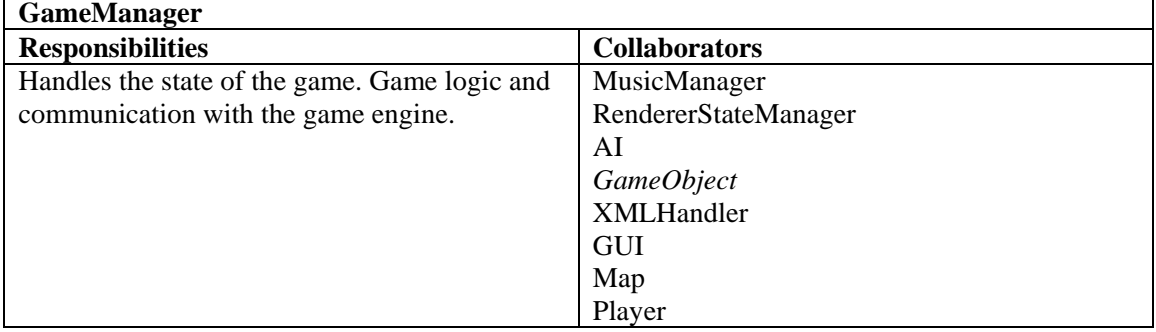

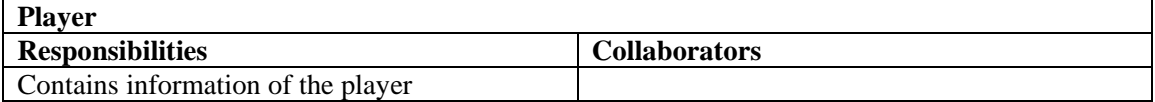

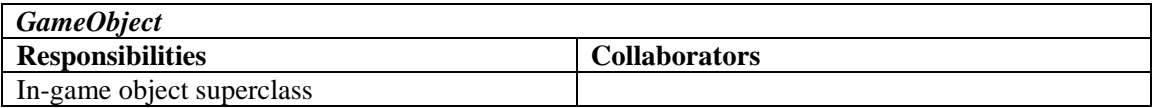

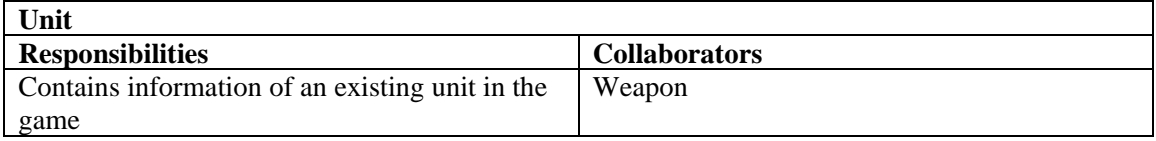

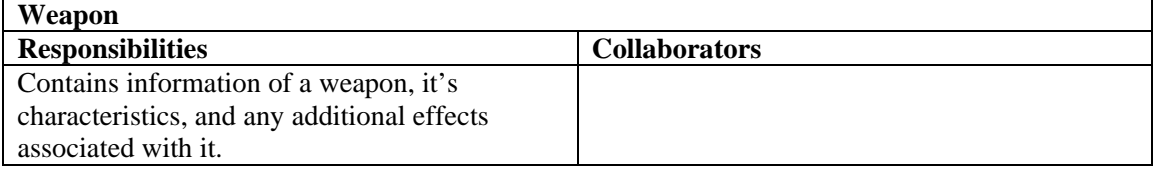

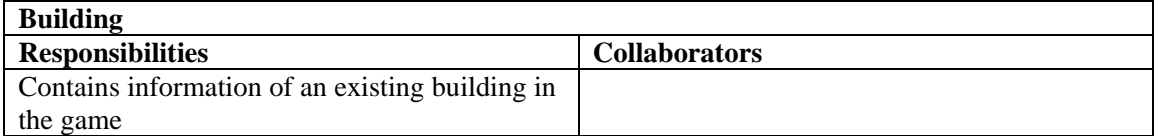

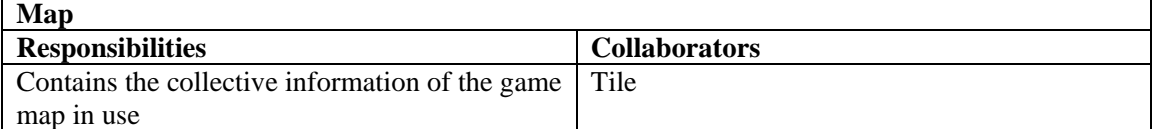

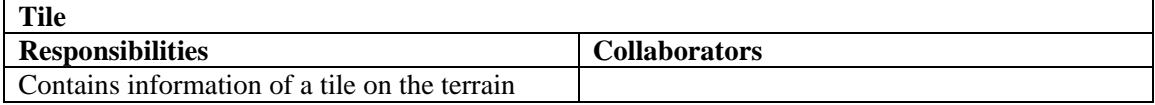

## **5.2. Class Diagram**

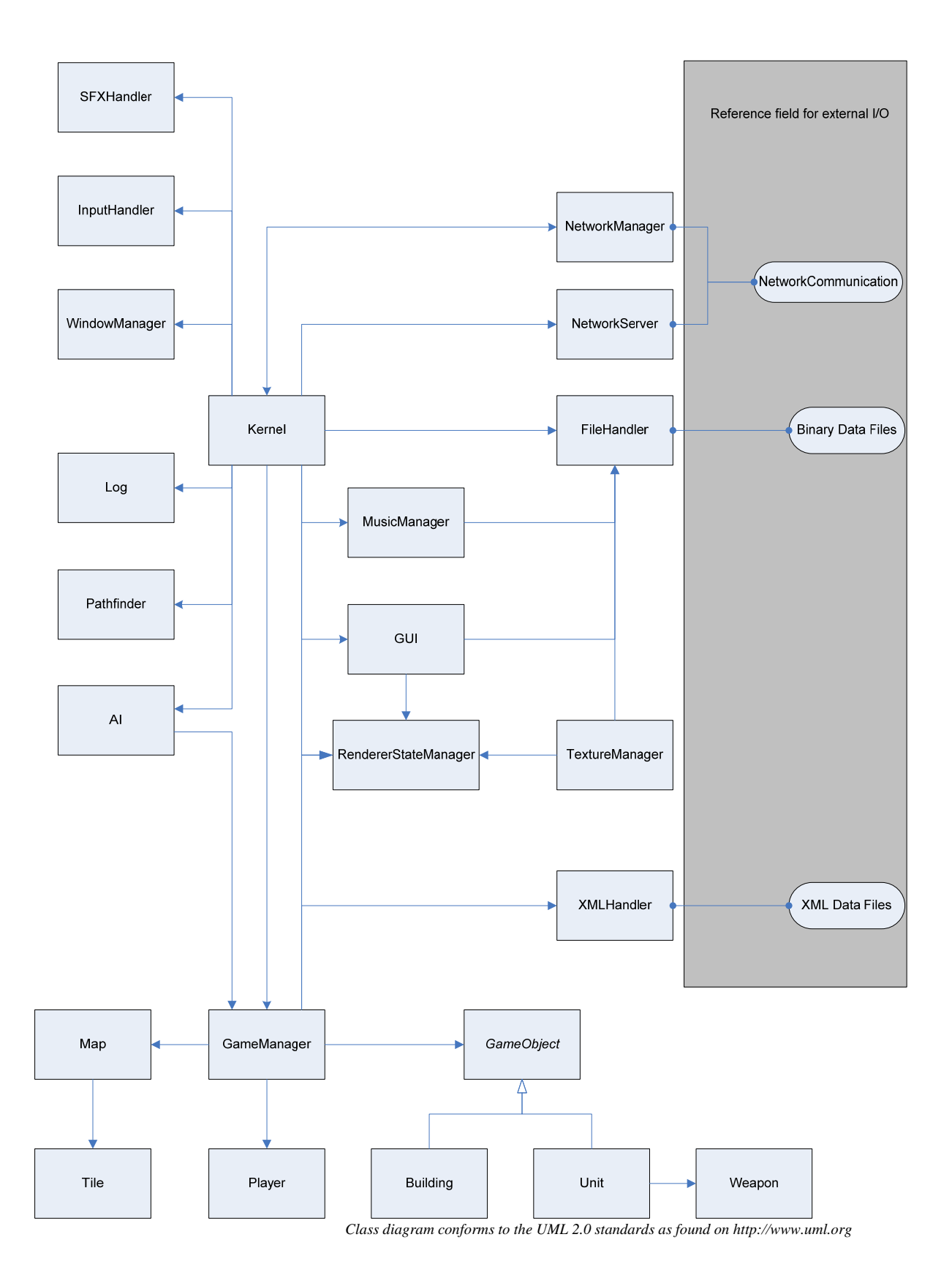

## **5.3. State Charts**

## **5.3.1.Start game**

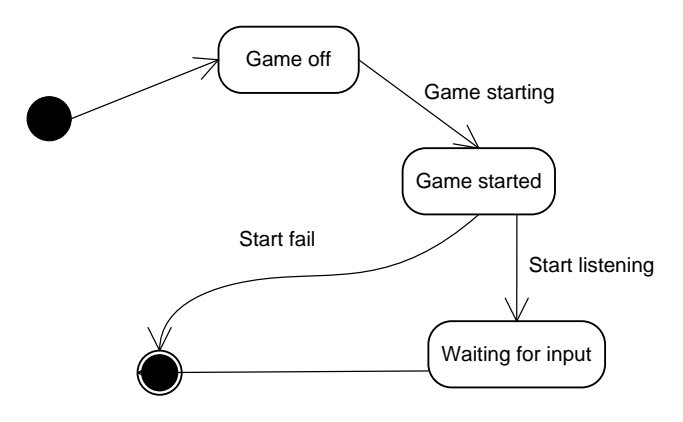

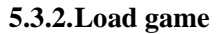

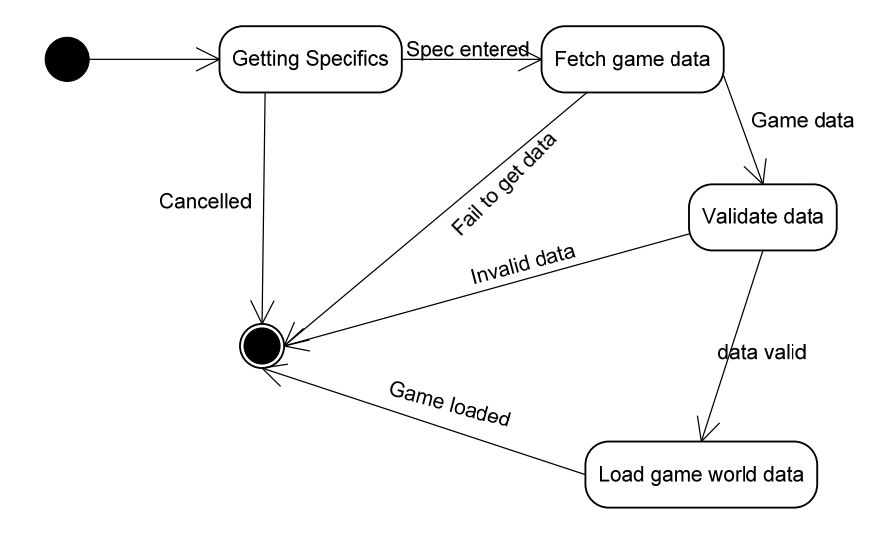

### **5.3.3.Save game**

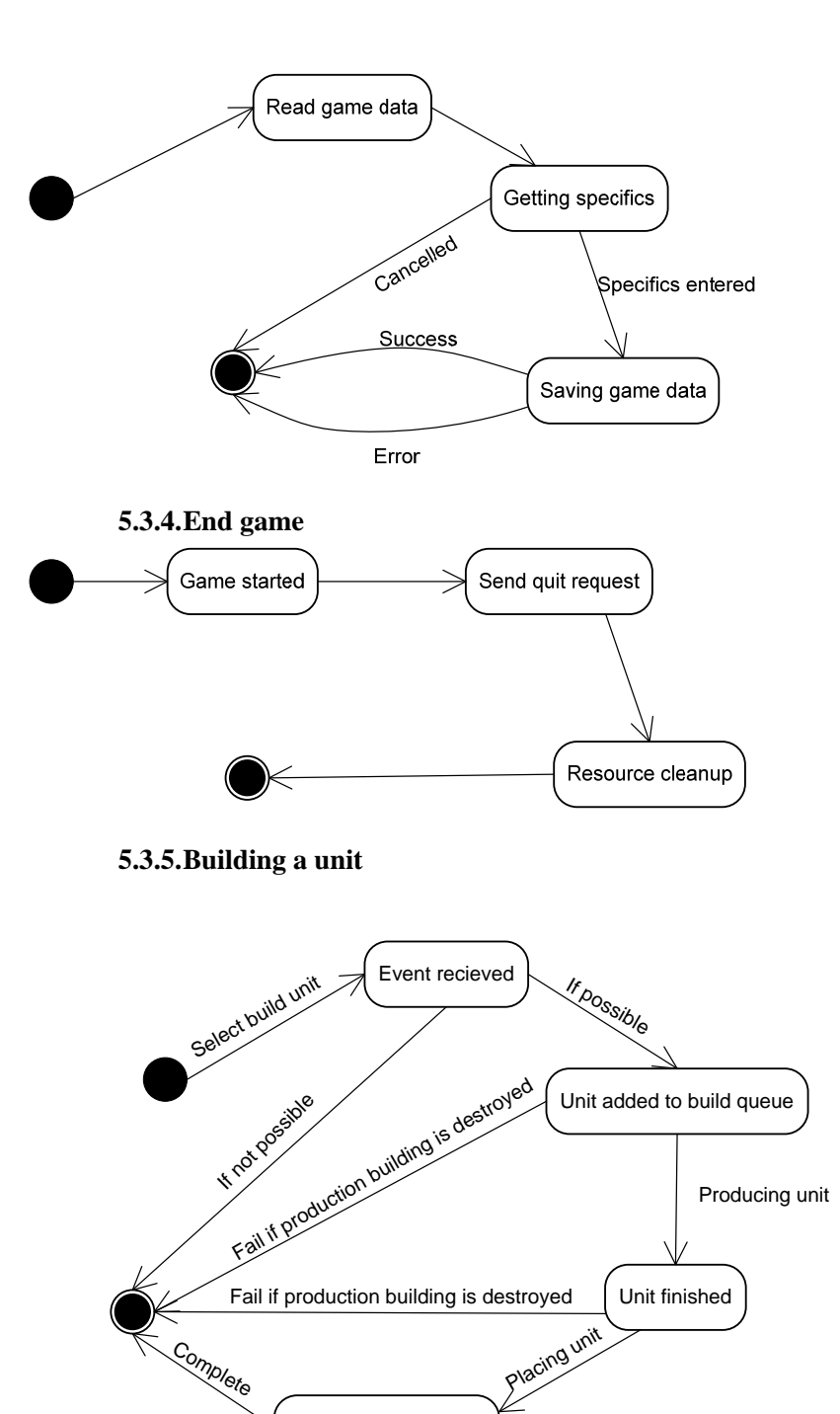

Unit is placed on map

## **5.4. Interaction Diagrams**

## **5.4.1.Save game**

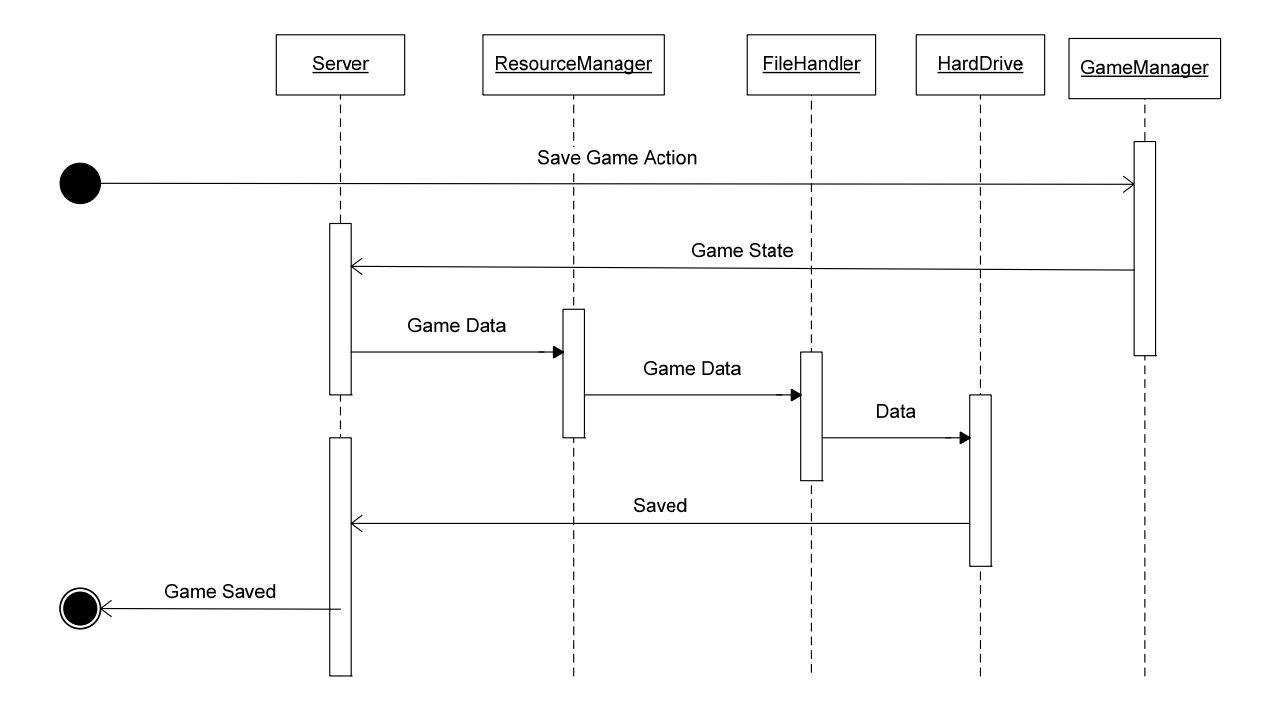

## **5.4.2.Load game**

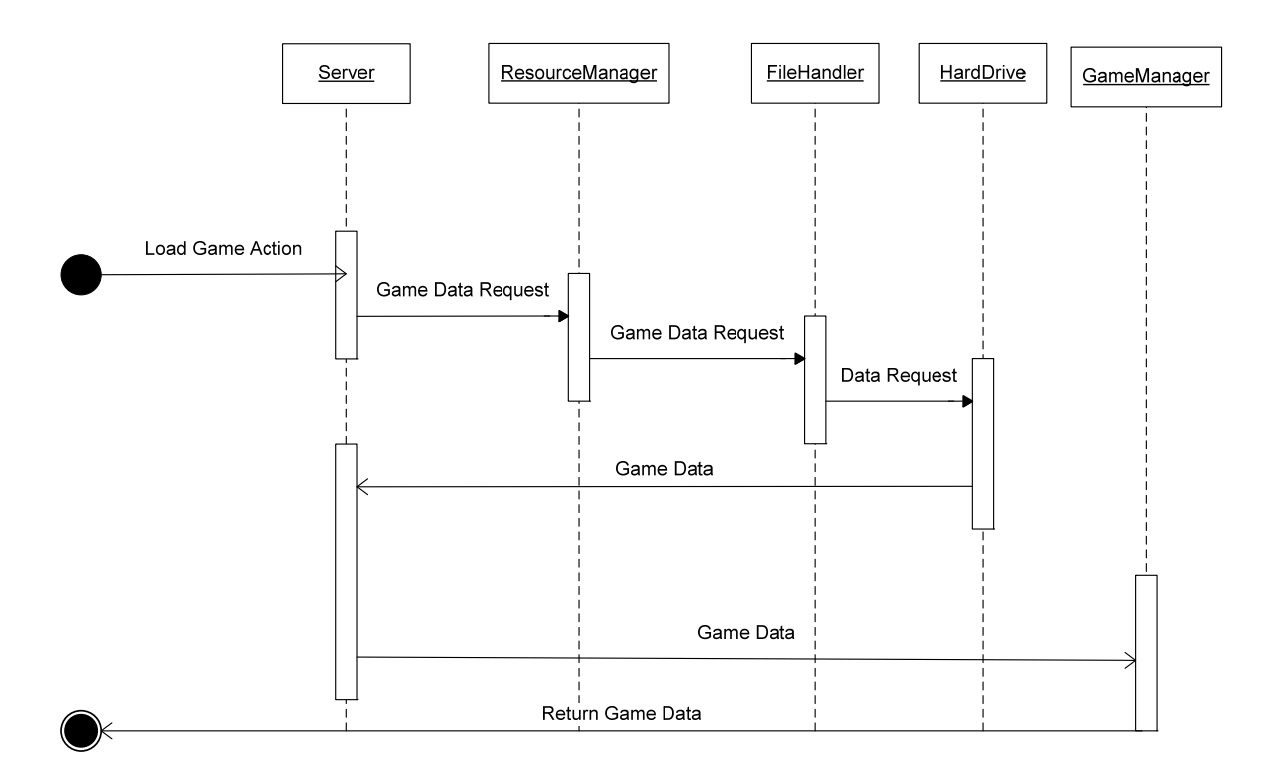

## **5.4.3.Host game**

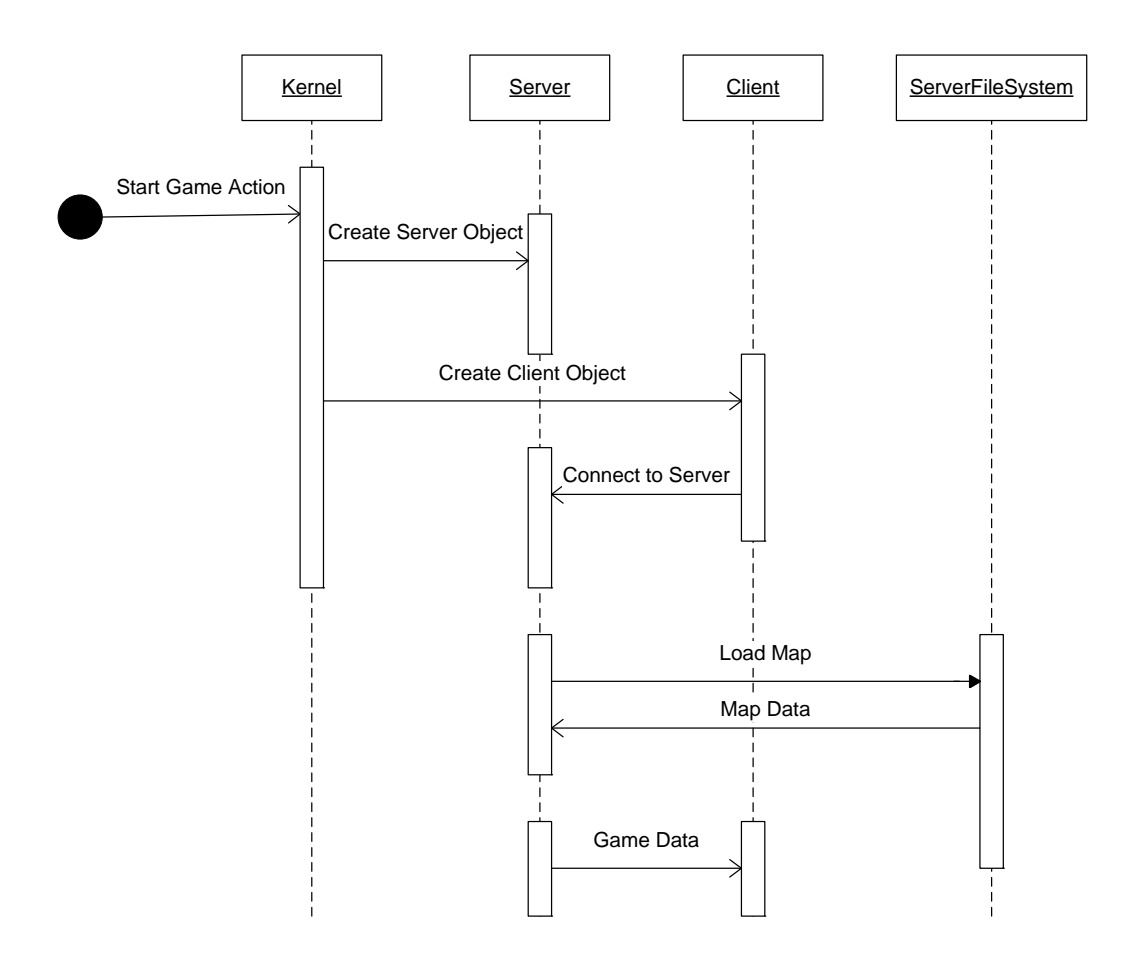

### **5.4.4.Client connect**

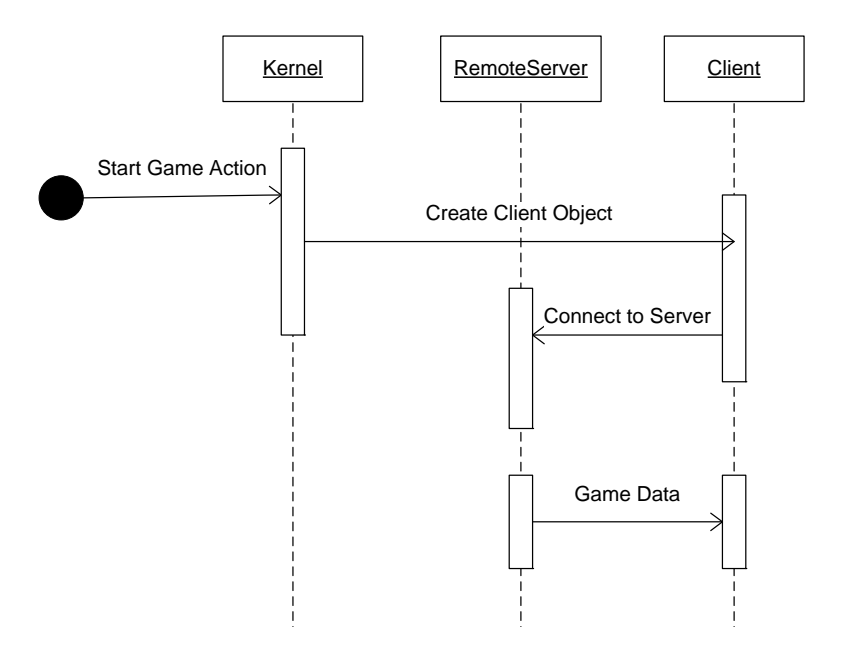

### **5.5. Detailed design**

**5.5.1.Classes** 

#### **WindowManager**

Method summary: setResolution toggleFullscreen setTitle

#### **Functional Requirements:**

6.1.10.1 Setting video options

**Name:** WindowManager(int x, int y, boolean fs) x specifies width y specifies height fs specifies fullscreen **Return value**: N/A **Description**: Creates a window with the specified values **Pre-conditions**: **Validity Checks:** Checks if input values is  $>=1$  or else sets it to 1. **Post-conditions**: WindowManager is initialized **Called by**: Kernel **Calls**: N/A

**Name:** setResolution(int x, int y) x specifies width y specifies height **Return value**: boolean Returns true if the resolution change succeeds. **Description**: Changes the current in-game resolution to the new specified resolution. **Pre-conditions**: WindowManager is initialised **Validity Checks:** Checks if input values is  $>=1$  or else sets it to 1. **Post-conditions**: New resolution is set. **Called by**: Kernel **Calls**: N/A

**Name:** toggleFullscreen() **Return value**: void **Description**: Toggles fullscreen. **Pre-conditions**: WindowManager is initialised **Validity Checks:** None **Post-conditions**: Sets fullscreen mode if previous condition was window mode. **Called by**: Kernel **Calls**: N/A

**Name:** setTitle(string name) name is a string containing the window title **Return value**: void **Description**: sets window title **Pre-conditions**: WindowManager is initialised **Validity Checks:** None **Post-conditions**: Title was set. **Called by**: Kernel **Calls**: N/A
# **Log**

Method summary: writeLog

**Functional Requirements:** N/A

**Name:** writeLog(String log) log is written to the log file. **Return value**: void **Description**: Writes a string to a pre-specified log file. **Pre-conditions**: Logger is initialized and has a specified output. **Validity Checks:** Target file is specified. **Post-conditions**: String is written to file. **Called by**: Kernel **Calls**: N/A

# **TextureManager**

Method summary: use

## **Functional Requirements: N/A**

**Name:** use(String name) Name is the texture to be selected. **Return value**: boolean Returns true if the texture is found and selected. **Description**: Selects the texture. **Pre-conditions**: N/A **Validity Checks:** Checks if the texture is loaded into memory, if not the texture manager checks for the texture on the file system and loads it if possible. **Post-conditions**: Texture is selected **Called by**: Building, Unit, Map, GUI **Calls**: N/A

**Tile** 

Method summary: setTexture setBlocked isBlocked isResource() setResource()

### **Functional Requirements:**

6.1.3.2 Harvestable resources

**Name:** Tile(String texture, boolean blocked) *texture* is the texture identifier *blocked* is a boolean value that indicates if the tile is traversable. **Return value**: N/A **Description**: Initializes the tile with a texture and sets true if it's blocked **Pre-conditions**: Map is initialized **Validity Checks:** Checks that the texture exists. **Post-conditions**: Tile is initialized. **Called by**: Map **Calls**: N/A

**Name:** setTexture(String texture) *texture* is the texture identifier **Return value**: boolean Returns true if a new texture is set. **Description**: Changes the current tile's texture. **Pre-conditions**: **Validity Checks:** Checks that the texture exists. **Post-conditions**: New texture is set. **Called by**: GameManager **Calls**: N/A

**Name:** setBlocked(boolean blocked) *blocked* is a boolean value that indicates if the tile is traversable. **Return value**: void **Description**: Sets the blocked attribute. **Pre-conditions**: Map is initialized **Validity Checks:** N/A **Post-conditions**: New blocked attribute is set. **Called by**: GameManager **Calls**: N/A

**Name:** isBlocked() **Return value**: boolean Returns true if blocked attribute is set **Description**: Returns true if blocked attribute is set **Pre-conditions**: Tile is initialized. **Validity Checks:** N/A **Post-conditions**: N/A **Called by**: GameManager, AI, Pathfinder **Calls**: N/A

**Name:** isResource()

**Return value**: boolean Returns true if resource attribute is set **Description**: Returns true if resource attribute is set **Pre-conditions**: Tile is initialized. **Validity Checks:** N/A **Post-conditions**: N/A **Called by**: Map, GameManager, Kernel **Calls**: N/A

Name: setResource(boolean resource) *resource* is the desired change to resource status **Return value**: void **Description**: Changes resource status as desired **Pre-conditions**: Tile is initialized. **Validity Checks:** N/A **Post-conditions**: N/A **Called by**: GameManager **Calls**: N/A

#### **Map**

Method summary: generateMap loadMapFromFile getSize getTileMatrix getTile regenerateResources

#### **Functional Requirements:**

6.1.1.1 Starting a pre-made map 6.1.1.2 Starting a randomly generated map 6.1.3.2 Harvestable resources

**Name:** generateMap() **Return value**: void **Description**: Initiates a randomly generated map **Pre-conditions**: GameManager is initialized. **Validity Checks:** N/A **Post-conditions**: The Map object is fully initialized **Called by**: Kernel **Calls**: N/A

**Name:** loadMapFromFile(String mapName) mapName is the name of the map file to load **Return value**: void **Description**: Loads the specified map file into the class, initializing it **Pre-conditions**: GameManager is initialized. **Validity Checks:** Validates that the mapName is a valid map file **Post-conditions**: The Map object is fully initialized **Called by**: Kernel **Calls**: N/A

Name: getSize() **Return value**: int[] Returns the size of the map **Description:** Returns the size of the map, x and y in tiles. **Pre-conditions**: Map is fully initialized **Validity Checks:** N/A **Post-conditions**: N/A **Called by**: Kernel **Calls**: N/A

**Name:** getTileMatrix() **Return value**: Tile[][] Returns a tile matrix representing the full terrain of the map **Description**: Returns an array of Tile objects containing the full map info **Pre-conditions**: Map is fully initialized **Validity Checks:** N/A **Post-conditions**: N/A **Called by**: Kernel, GameManager **Calls**: N/A

**Name:**  $getTile(int[] position)$ **Return value**: Tile Returns a tile matrix representing the terrain at the given position **Description**: Returns a tile matrix representing the terrain at the given position **Pre-conditions**: Map is fully initialized **Validity Checks:** N/A **Post-conditions**: N/A **Called by**: Kernel **Calls**: N/A

**Name:** regenerateResources() **Return value**: void **Description:** Regenerates resources in key areas of the map to prevent resource deadlocks **Pre-conditions**: Map is fully initialized, game is in progress **Validity Checks:** N/A **Post-conditions**: Map is reseeded with resource tiles **Called by**: GameManager **Calls**: N/A

# **Building**

## **Functional Requirements:**

6.1.2.1 Building construction 6.1.3.1 Currency

Method summary: getBuildingType setBuildingType

**Name:** getBuildingType() **Return value**: enum **Description**: Returns an enum identifying the building type **Pre-conditions**: N/A **Validity Checks:** N/A **Post-conditions**: N/A **Called by**: GameManager **Calls**: N/A

**Name:** setBuildingType(enum type) *type* describes what kind of building it is. **Return value**: void **Description**: Sets an enum identifying the building type **Pre-conditions**: N/A **Validity Checks:** type is a valid building **Post-conditions**: type is set. **Called by**: GameManager **Calls**: N/A

#### **GameManager**

Method summary: initiateGame createUpdate createFull updateState updatePlayer storeCustomGameObject setState getState

## **Functional Requirements:**

6.1.1.1 Starting a pre-made map 6.1.1.2 Starting a randomly generated map 6.1.1.5 Pause 6.1.2.3 Primary production facilities 6.1.6.2 Designing units

**Name:** initiateGame(GameSettings gameSettings) *gameSettings* is the identifier of all gui choices for the current game. **Return value**: void **Description**: Creates initial GameObject-, Player-, Map- and GameState-objects. **Pre-conditions**: A GuiSettings-object must be created. **Validity Checks:** Validates the preset GuiSettings. **Post-conditions**: Game is initialized. **Called by**: Kernel **Calls**: N/A

**Name:** createUpdate() **Return value**: Object gameUpdate Returns a gameUpdate Object containing changes game since last update. **Description**: Create the update object to be sent to all players. **Pre-conditions**: N/A **Validity Checks:** N/A **Post-conditions**: N/A **Called by**: NetworkServer **Calls**: N/A

**Name:** createFull() **Return value**: GameManager fullUpdate Returns a full gamestate containing a complete game information. **Description**: Creates complete update object to be sent to all players. **Pre-conditions**: N/A **Validity Checks:** N/A **Post-conditions**: N/A **Called by**: NetworkServer **Calls**: N/A

**Name:** updateState(Event event) *event* contains information to update the game. **Return value**: void **Description**: updates the game information according to the event. **Pre-conditions**: An event has occured.

**Validity Checks:** The update is feasible. **Post-conditions**: Update has been applied. **Called by**: GameManager **Calls**: N/A

**Name:** updatePlayer(Event playerEvent) *playerEvent* contains information to update a player. **Return value**: void **Description**: updates the player information according to the event. **Pre-conditions**: An event has occured. **Validity Checks:** The update is feasible. **Post-conditions**: The update has been applied. **Called by**: GameManager **Calls**: N/A

**Name:** storeCustomGameObject(CustomUnit cu) *cu* is the information about the choices made in the GUI in form of a custom unit **Return value**: void **Description**: Stores custom GameObject. **Pre-conditions**: A GuiSettings-object must be created. **Validity Checks:** Validates the preset GuiSettings. **Post-conditions**: A new custom unit-object is stored **Called by**: Kernel **Calls**: N/A

**Name:** setState(int state) *state* identifies the state to be set **Return value**: void **Description**: Changes the current game state **Pre-conditions**: A game is running **Validity Checks:** N/A **Post-conditions**: The game state is changed **Called by**: GameManager **Calls**: N/A

**Name:** getState() **Return value**: int returns the current game state **Description**: Gets the current game state **Pre-conditions**: A game is running **Validity Checks:** N/A **Post-conditions**: N/A **Called by**: Kernel, GameManager **Calls**: N/A

# **Unit**

Method summary: getWeapons getSpeed addPath getNextStep getMovementSound getArmor

# **Functional Requirements:**

6.1.2.2 Unit construction 6.1.2.4 Unit types 6.1.3.1 Currency 6.1.6.2 Designing units

**Name:** getWeapons() **Return value**: Weapon Returns a unit's Weapon **Description**: Returns a Weapon Object **Pre-conditions**: N/A **Validity Checks:** N/A **Post-conditions**: N/A **Called by**: GameManager **Calls**: N/A

**Name:** getSpeed() **Return value**: int Returns an int with the units maximum speed. **Description**: Returns an int with the units maximum speed. **Pre-conditions**: N/A **Validity Checks:** N/A **Post-conditions**: N/A **Called by**: GameManager **Calls**: N/A

**Name:** setPath(int[][] path) Sets a movement path for a unit **Return value**: void **Description**: Sets the movement path of a unit to the supplied matrix **Pre-conditions**: Unit exists **Validity Checks:** N/A **Post-conditions**: N/A **Called by**: Pathfinder **Calls**: N/A

**Name:** getNextStep() **Return value**: int[] returns the next movement for the unity if any **Description**: Returns the next movement position of a unit if there any **Pre-conditions**: Unit exists **Validity Checks:** N/A **Post-conditions**: N/A **Called by**: GameManager **Calls**: N/A

**Name:** getMovementSound() **Return value**: String Returns the filename of the movement sound **Description**: Returns the name of the sound to be played while in movement **Pre-conditions**: Unit exists **Validity Checks:** N/A **Post-conditions**: N/A **Called by**: SFXHandler **Calls**: N/A

**Name:** getArmor() **Return value**: int Returns an int with the units armor. **Description**: Returns an int with the units armor **Pre-conditions**: N/A **Validity Checks:** N/A **Post-conditions**: N/A **Called by**: GameManager **Calls**: N/A

Name: getType() **Return value**: enum **Description**: Returns an enum identifying the unit type **Pre-conditions**: N/A **Validity Checks:** N/A **Post-conditions**: N/A **Called by**: GameManager **Calls**: N/A

**Name:** setType(enum type) *type* describes what kind of unit it is. **Return value**: void **Description**: Sets an enum identifying the unit type **Pre-conditions**: N/A **Validity Checks:** type is a valid unit **Post-conditions**: type is set. **Called by**: GameManager **Calls**: N/A

#### **Weapon**

Method summary: getFiringSound getTravelSound getImpactSound getDamage getType

## **Functional Requirements:**

6.1.4.3 Upgrading research 6.1.6.2 Designing units

**Name:** getFiringSound() **Return value**: String Returns a string with a filename **Description**: Returns the weapons firing sound effect **Pre-conditions**: N/A **Validity Checks:** N/A **Post-conditions**: N/A **Called by**: SFXHandler **Calls**: N/A

Name: getTravelSound() **Return value**: String Returns a string with a filename **Description**: Returns the weapons travelling sound effect **Pre-conditions**: N/A **Validity Checks:** N/A **Post-conditions**: N/A **Called by**: SFXHandler **Calls**: N/A

**Name:** getImpactSound() **Return value**: String Returns a string with a filename **Description**: Returns the weapons impact sound effect **Pre-conditions**: N/A **Validity Checks:** N/A **Post-conditions**: N/A **Called by**: SFXHandler **Calls**: N/A

**Name:** getDamage() **Return value**: int Returns an int containing the damage value **Description**: Returns the weapons damage **Pre-conditions**: N/A **Validity Checks:** N/A **Post-conditions**: N/A **Called by**: GameManager **Calls**: N/A

**Name:** getType() **Return value**: enum Returns an enum containing weapon type **Description**: Returns the weapons's type **Pre-conditions**: N/A **Validity Checks:** N/A **Post-conditions**: N/A **Called by**: GameManager **Calls**: N/A

#### **GameObject**

Method summary: getPosition setPosition render setTexture getHealth setHealth getDeathSound getOrientation

#### **Functional Requirements:**  N/A

Name: getPosition() **Return value**: int[] Returns an int array with positional information **Description**: Returns an int array with positional information of the GameObject **Pre-conditions**: N/A **Validity Checks:** N/A **Post-conditions**: N/A **Called by**: GameManager, AI, Kernel **Calls**: N/A

**Name: s**etPosition(int[] position) position is an int array with the updated position **Return value**: void **Description**: Updates the position of the GameObject **Pre-conditions**: N/A **Validity Checks:** N/A **Post-conditions**: N/A **Called by**: GameManager, AI, Kernel **Calls**: N/A

Name: render() **Return value**: void **Description**: Renders the current GameObject **Pre-conditions**: N/A **Validity Checks:** N/A **Post-conditions**: N/A **Called by**: Unit, Building, GUI, Map **Calls**: N/A

**Name:** setTexture(string texture) *texture* is the texture identifier **Return value**: boolean Returns true if a new texture is set. **Description**: Changes the current GameObject's texture. **Pre-conditions**: N/A **Validity Checks:** Checks that the texture exists. **Post-conditions**: New texture is set. **Called by**: GameManager **Calls**: N/A

Name: getHealth() **Return value**: int Returns an int with the current health **Description**: Returns the GameObject's current health **Pre-conditions**: **Validity Checks:** N/A. **Post-conditions**: N/A. **Called by**: GameManager, GUI **Calls**: N/A

Name: setHealth(int health) *health* is the unit's current health **Return value**: void **Description**: Sets the GameObject's current health **Pre-conditions**: N/A **Validity Checks:** N/A **Post-conditions**: New health is set **Called by**: GameManager **Calls**: N/A

**Name:** getDeathSound() **Return value**: String Returns the filename of the death sound **Description**: Returns the name of the sound to be played when unit dies **Pre-conditions**: Unit exists **Validity Checks:** N/A **Post-conditions**: N/A **Called by**: SFXHandler **Calls**: N/A

**Name:** getOrientation() **Return value**: float[] Returns a float array with the current orientation **Description**: Returns a float array with the current orientation **Pre-conditions**: N/A **Validity Checks:** N/A **Post-conditions**: N/A **Called by**: GameManager, AI, Kernel **Calls**: N/A

# **Player**

Method summary: getName getFaction getColor getType getAvailableUnits getAvailableBuildings getAvailableResearch getPerformedResearch setResearch setBuildingConstruction setBuildingConstructionQueue setUnitConstruction setUnitConstructionQueue getAvailableModules getResources setResources setMainBuilding

### **Functional Requirements:**

6.1.2.1 Building construction 6.1.2.2 Unit construction 6.1.2.3 Primary production facilities 6.1.3.1 Currency 6.1.4.2 Research 6.1.4.2 Unlocking research 6.1.4.3 Upgrading research 6.1.5.2 Faction differences 6.1.8.3 Computer controlled opponent 6.1.8.4 Indestructible computer controlled neutral units 6.1.10.4 In-game name

**Name:** player(String name, int faction, int color, int type) *name* specifies the name of the Player *faction* identifies what faction the Player belongs to *color* specifies what color the Player is *type* specifies if the player is a local player, remote player or AI controlled player **Return value**: N/A **Description**: Creates a Player with the specified value **Pre-conditions**: **Validity Checks:** Checks if input values are valid. **Post-conditions**: A Player object is created **Called by**: Kernel **Calls**: N/A

**Name:** getName() **Return value**: String Returns the name of the Player **Description**: Returns the name of the Player **Pre-conditions**: N/A **Validity Checks:** N/A **Post-conditions**: N/A **Called by**: Kernel, NetworkManager, GUI **Calls**: N/A

**Name:** getFaction() **Return value**: int Returns the faction of the Player **Description**: Returns the faction of the Player **Pre-conditions**: N/A **Validity Checks:** N/A **Post-conditions**: N/A **Called by**: Kernel, NetworkManager, GUI **Calls**: N/A

Name: getColor() **Return value**: int Returns the color of the Player **Description**: Returns the color of the Player **Pre-conditions**: N/A **Validity Checks:** N/A **Post-conditions**: N/A **Called by**: Kernel, NetworkManager, GUI **Calls**: N/A

Name: getType() **Return value**: int Returns the type of the Player **Description**: Returns the type of the Player **Pre-conditions**: N/A **Validity Checks:** N/A **Post-conditions**: N/A **Called by**: Kernel, NetworkManager, GUI **Calls**: N/A

**Name:** getAvailableUnits() **Return value**: int[] Returns which units the player can build **Description**: Returns an integer array containing unit identifiers **Pre-conditions**: Player exists. **Validity Checks:** N/A **Post-conditions**: N/A **Called by**: Kernel, GUI **Calls**: N/A

**Name:** getAvailableBuildings() **Return value**: int[] Returns which buildings the player can build **Description**: Returns an integer array containing building identifiers **Pre-conditions**: Player exists. **Validity Checks:** N/A **Post-conditions**: N/A **Called by**: Kernel, GUI **Calls**: N/A

**Name:** getAvailableResearch() **Return value**: int[] Returns which research the player can build **Description**: Returns an integer array containing research identifiers **Pre-conditions**: Player exists. **Validity Checks:** N/A **Post-conditions**: N/A **Called by**: Kernel, GUI **Calls**: N/A

**Name:** setPerformedResearch(int research) *research* is used to set what research a player is performing **Return value**: void **Description**: Adds a researched identifier to the performed research list **Pre-conditions**: Player exists. **Validity Checks:** Validates that the research exists and can be performed **Post-conditions**: Player's research is started **Called by**: Kernel **Calls**: N/A

**Name:** setBuildingConstruction(int building) Sets the players current building construction **Return value**: void **Description**: Sets a players current construction of a building **Pre-conditions**: Player exists. **Validity Checks:** Validates that the building exists and construction can be started **Post-conditions**: Player's construction is started **Called by**: Kernel **Calls**: N/A

**Name:** setBuildingQueue(int[] buildings) Sets the players current building construction queue **Return value**: void **Description**: Sets a players current construction queue of buildings **Pre-conditions**: Player exists. **Validity Checks:** Validates that the building exists and construction can be started **Post-conditions**: Player's construction is started **Called by**: Kernel **Calls**: N/A

**Name:** setUnitConstruction(int unit) Sets the players current unit construction **Return value**: void **Description**: Sets a players current construction of a unit **Pre-conditions**: Player exists. **Validity Checks:** Validates that the unit exists and construction can be started **Post-conditions**: Player's construction is started **Called by**: Kernel **Calls**: N/A

**Name:** setUnitOueue(int[] units) Sets the players current unit construction queue **Return value**: void **Description**: Sets a players current construction queue of unit **Pre-conditions**: Player exists. **Validity Checks:** Validates that the unit exists and construction can be started **Post-conditions**: Player's construction is started **Called by**: Kernel **Calls**: N/A

**Name:** getAvailableCustomUnitParts() **Return value**: int[] Returns what custom unit parts are available to design a custom unit **Description**: Returns what custom unit parts a player can use to design a custom unit **Pre-conditions**: Player exists. **Validity Checks:** N/A **Post-conditions**: N/A **Called by**: Kernel, GUI **Calls**: N/A

Name: getResources() **Return value**: int Returns the amount of resources player has **Description**: Returns the current amount of resources the player controls **Pre-conditions**: Player exists. **Validity Checks:** N/A **Post-conditions**: N/A **Called by**: Kernel, GUI **Calls**: N/A

Name: setResources(int resources) Sets a player's amount of resources **Return value**: void **Description**: Sets the player's resource amount **Pre-conditions**: Player exists. **Validity Checks:** N/A **Post-conditions**: N/A **Called by**: Kernel, GameManager **Calls**: N/A

**Name:** setMainBuilding(int id, int type) *id* is the ID of the building to set to main building *type* the type of building **Return value**: void **Description**: Sets the player's main building of this type **Pre-conditions**: Player exists **Validity Checks:** Building exists **Post-conditions**: N/A **Called by**: Kernel **Calls**: N/A

**Pathfinder**  Method summary: calculatePath

## **Functional Requirements:**  N/A

**Name:** calculatePath(int[] from, int[] to, Tile[][] terrain) *from* is the deparature point *to* is the destination point *terrain* is a representation of the tiles of the map in a matrix **Return value**: int[][] returns an integer matrix containing the calculated path **Description**: Creates a new movement path matrix **Pre-conditions**: Map loaded and available. **Validity Checks:** Validates that the positions are valid **Post-conditions**: N/A **Called by**: Kernel, AI **Calls**: N/A

## **XMLHandler**

Method summary: saveXML loadXML

# **Functional Requirements:**

6.1.2.1 Building construction 6.1.2.2 Unit construction 6.1.2.4 Unit types 6.1.5.2 Faction differences 6.1.6.2 Designing units

**Name:** saveXML(CustomUnit cu, String file) *cu* is a custom unit object to be saved *file* is the name of the file to save the Object as **Return value**: void **Description**: Saves a custom unit to an XML file **Pre-conditions**: N/A **Validity Checks:** N/A **Post-conditions**: XML file created **Called by**: Kernel, GameManager **Calls**: N/A

**Name:** loadXML(String file) *file* is the XML file desired to be loaded **Return value**: Object returns the XML parsed as an object **Description**: Loads any supported XML data into a data dictionary of the specified class, needing to be casted before use. **Pre-conditions**: XML data type supported **Validity Checks:** Valid XML supplied **Post-conditions**: Object created **Called by**: Kernel, GameManager **Calls**: N/A

# **FileHandler**

Method summary: initialize Read write createStream getFileList findFile

### **Functional Requirements:**

6.1.1.1 Starting a pre-made map 6.1.1.3 Load 6.1.1.5 Save game state 6.1.10.3 Custom soundtrack folder

**Name:** initialize() **Return value**: void **Description**: Parses the filesystem to build an internal list of each supported filetype **Pre-conditions**: N/A **Validity Checks:** N/A **Post-conditions:** Internal Collection of supported files is created **Called by**: N/A **Calls**: N/A

**Name:** read (String file) *file* is the name of the file to load **Return value**: Object Returns the read file in the proper Object **Description**: Reads and parses a binary file into an Object according to file extension **Pre-conditions**: FileHandler initiated **Validity Checks:** File exist and type supported **Post-conditions:** Object representing the file data is created **Called by**: Kernel, MusicManager, TextureManager, GUI **Calls**: N/A

**Name:** write(Object object) *object* is the name of the object to save in binary format **Return value**: void **Description**: Saves the object into a binary file **Pre-conditions**: N/A **Validity Checks:** Validates that the filename contains no illegal characters **Post-conditions**: A binary file of the object is created in the filesystem **Called by**: Kernel **Calls**: N/A

**Name:** createStream(String file) *file* is the name of the file to create a read stream to **Return value**: InputStream Returns a inputstream to the specified file **Description**: Creates an appropiate InputStream for the specified file **Pre-conditions**: FileHandler initiated **Validity Checks:** File identifier is correct **Post-conditions:** N/A **Called by**: Kernel, MusicManager, TextureManager, GUI

**Calls**: N/A

**Name:** getFileList(int type) *type* is the type of the desired file list **Return value**: String[] Returns an array with the existing files **Description**: Returns a list of all the files that can be loaded **Pre-conditions**: FileHandler initiated **Validity Checks:** File type is correct **Post-conditions:** N/A **Called by**: MusicManager **Calls**: N/A

**AI**  Method summary: nextMove

## **Functional Requirements:**

6.1.8.2 Defensive buildings entering combat 6.1.8.3 Computer controlled opponent 6.1.8.4 Indestructible computer controlled neutral units

Name: nextMove() **Return value**: void **Description**: Initiates the next move by the AI **Pre-conditions**: AI Object exists and is initialized **Validity Checks:** N/A Post-conditions: GameManager objects edited according to AI move **Called by**: Kernel **Calls**: N/A

### **MusicManager**

Method summary: pause play setVolume getVolume

# **Functional Requirements:**

6.1.10.2 Setting audio volume 6.1.10.3 Custom soundtrack folder

**Name:** pause() **Return value**: void **Description**: Pauses the current playback **Pre-conditions**: Music is played **Validity Checks:** N/A **Post-conditions:** Music is paused **Called by**: GUI **Calls**: N/A

**Name:** play() **Return value**: void **Description**: Starts playback of music **Pre-conditions**: No music is played **Validity Checks:** Validates that no music is played **Post-conditions:** Plays music **Called by**: GUI **Calls**: N/A

Name: setVolume(int volume) *volume* is the desired value to change volume to **Return value**: void **Description**: Changes volume of playback **Pre-conditions**: N/A **Validity Checks:** Validates that the value is within range **Post-conditions:** N/A **Called by**: Kernel **Calls**: N/A

**Name:** getVolume() **Return value**: int Returns the current volume **Description**: Returns the current value of the volume **Pre-conditions**: MusicManager initialized **Validity Checks:** N/A **Post-conditions:** N/A **Called by**: Kernel, GUI **Calls**: N/A

# **SFXHandler**

Method summary: playSFX setVolume getVolume

# **Functional Requirements:**

6.1.10.2 Setting audio volume

**Name:** playSFX(String filename, int[] objectPosition, int[] cameraPosition) *filename* is the name of the sound to be played *objectPosition* the absolute position of the unit *cameraPosition* is the absolute position of the user camera over the map **Return value**: void **Description**: Plays the given objects sound using the OpenAL support library **Pre-conditions**: Unit exists **Validity Checks:** N/A **Post-conditions**: Sound played **Called by**: Unit, Building, Weapon, GameManager, GUI **Calls**: N/A

Name: setVolume(int volume) *volume* is the desired value to change volume to **Return value**: void **Description**: Changes volume of playback **Pre-conditions**: N/A **Validity Checks:** Validates that the value is within range **Post-conditions:** N/A **Called by**: Kernel **Calls**: N/A

**Name:** getVolume() **Return value**: int Returns the current volume **Description**: Returns the current value of the volume **Pre-conditions**: SFXHandler initialized **Validity Checks:** N/A **Post-conditions:** N/A **Called by**: Kernel, GUI **Calls**: N/A

### **NetworkManager**

Method summary: createConnection sendNetworkObject getStatus getUpdateState getFullState

### **Functional Requirements:**

6.1.9.1 Starting a multiplayer game 6.1.9.3 Multiplayer chat 6.1.9.4 Multiplayer cheat control

**Name:** createConnection(String address) *address* is the IP address of the host **Return value**: void **Description**: Creates a connection to be used for all network traffic **Pre-conditions**: NetworkServer on host is started **Validity Checks:** Valid IP address **Post-conditions**: Connection established with server **Called by**: Kernel **Calls**: N/A

**Name:** sendNetworkObject(Object object) *object* is the object to be sent over the network **Return value**: void **Description**: Sends a network object to the server **Pre-conditions**: NetworkServer on host is started **Validity Checks:** Valid IP address **Post-conditions**: Connection established with server **Called by**: Kernel **Calls**: N/A

**Name:** getStatus() **Return value**: int **Description**: Returns an int with current status **Pre-conditions**: Game is up and running **Validity Checks:** N/A **Post-conditions**: Status-int returned to the calling method **Called by**: Kernel **Calls**: N/A

**Name:** getUpdateState() **Return value**: Object **Description**: Returns the updated state **Pre-conditions**: Update is available in NetworkManager buffer **Validity Checks:** N/A **Post-conditions**: Status-object returned to the calling method **Called by**: Kernel, GameManager **Calls**: N/A

**Name:** getFullState() **Return value**: GameManager **Description**: Returns the complete updated GameManager **Pre-conditions**: Update is available in NetworkManager buffer **Validity Checks:** N/A **Post-conditions**: Complete GameManager-object returned to the calling method **Called by**: GameManager **Calls**: N/A

#### **NetworkServer**

Method summary: startListener stopListener broadcastFullState broadcastUpdateState

# **Functional Requirements:**

6.1.6.4 Multiplayer designs 6.1.9.1 Starting a multiplayer game 6.1.9.2 Request multiplayer team 6.1.9.3 Multiplayer chat 6.1.9.4 Multiplayer cheat control

**Name:** startListener() **Return value**: void **Description**: Starts a listener for incoming network connections **Pre-conditions**: N/A **Validity Checks:** N/A **Post-conditions**: Connections can be accepted by clients **Called by**: Kernel **Calls**: N/A

**Name:** stopListener() **Return value**: void **Description**: Stops the listener **Pre-conditions**: Listener has to be active **Validity Checks:** Validates that the listener is active **Post-conditions**: Connections will not be accepted by clients any longer **Called by**: Kernel **Calls**: N/A

**Name:** broadcastFullState(GameManager gm) *gm* is the current gamestate **Return value**: void **Description**: Sends the current gamestate to all clients **Pre-conditions**: Clients are connected **Validity Checks:** Valid IP address and port **Post-conditions**: Connection established with all clients **Called by**: Kernel **Calls**: N/A

**Name:** broadcastUpdateState(Object update) *update* is the updated gamestate **Return value**: void **Description**: Sends the update gamestate to all clients **Pre-conditions**: Clients are connected **Validity Checks:** Valid IP address and port **Post-conditions**: Connection established with all clients **Called by**: Kernel **Calls**: N/A

### **RenderStateManager**

Method summary: setState getState

### **Functional Requirements:**  N/A

**Name:** setState(Object rs) *rs* is a new render state the renderer is set to. **Return value**: void **Description**: Sets the render state of the renderer **Pre-conditions**: WindowsManager is initialized **Validity Checks:** N/A **Post-conditions**: Renderer's new state has been set. **Called by**: GUI, GameObjects, Map **Calls**: N/A

Name: getState() **Return value**: Object Object contains the current render state **Description**: Returns and object with the render state **Pre-conditions**: WindowManager has been initialized **Validity Checks:** N/A **Post-conditions**: Connections will not be accepted by clients any longer **Called by**: GUI, GameObjects, Map **Calls**: N/A

# **GUI**

Method summary: createSurface createButton Render listenInput

# **Functional Requirements:**

6.1.1.1 Starting a pre-made map 6.1.1.2 Starting a randomly generated map 6.1.1.3 Load 6.1.1.4 Save 6.1.1.5 Pause 6.1.2.1 Building construction 6.1.2.2 Unit construction 6.1.2.3 Primary production facilities 6.1.4.1 Research 6.1.5.1 Faction selection 6.1.5.2 Faction differences 6.1.6.1 Design dialogue access 6.1.6.2 Designing units 6.1.7.1 Selecting a single unit or building 6.1.7.2 Selecting a group of units 6.1.9.1 Starting a multiplayer game 6.1.10.1 Setting video options 6.1.10.2 Setting audio volume

6.1.10.4 In-game name 6.1.11.1 Quit the game

**Name:** createSurface(int a, int b int x, int y, float r, float g, float b, float a)

*a* is the screen coordinate x-value *b* is the screen coordinate y-value *x* is the surface's width *y* is the surface's height *r* is the color value (red) *g* is the color value (green) *b* is the color value (blue) *a* is the alpha value **Return value**: int Returns a surface identifier **Description**: Creates a surface window and returns an identifier to the surface **Pre-conditions**: WindowsManager is initialized **Validity Checks:** N/A **Post-conditions**: A new surface has been created **Called by**: Kernel **Calls**: N/A

**Name:** createButton(string text, string texture) *text* is a string to be written on the button *texture* is a texture identifier to be shown on the button **Return value**: int Returns an identifier to the the button **Description**: Create a button and returns an identifier **Pre-conditions**: WindowManager has been initialized **Validity Checks:** N/A **Post-conditions**: A button has been created. **Called by**: Kernel **Calls**: N/A

Name: render() **Return value**: void **Description**: Renders the GUI **Pre-conditions**: WindowManager has been initialized **Validity Checks:** N/A **Post-conditions**: The GUI is rendered. **Called by**: Kernel **Calls**: N/A

**Name:** input(Object o) Object takes an input and interprets it and calls the appropriate function **Return value**: void **Description**: Takes input and calls an appropriate function **Pre-conditions**: N/A **Validity Checks:** N/A **Post-conditions**: New function is called **Called by**: Kernel **Calls**: N/A

**Name:** getActiveWindow() **Return value**: int **Description**: Returns the which window is active **Pre-conditions**: N/A **Validity Checks:** N/A **Post-conditions**: Active window is returned **Called by**: GameManager **Calls**: N/A

### **5.5.2.Data dictionaries**

## **Research**

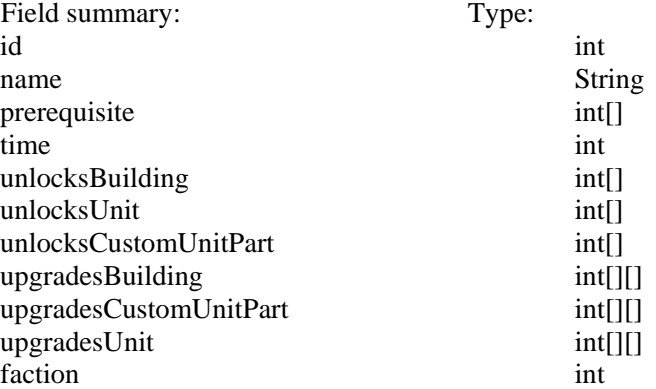

#### **Functional Requirements:**

6.1.4.1 Research 6.1.4.2 Unlocking research 6.1.4.3 Upgrading research 6.1.5.2 Faction differences 6.1.6.2 Designing units

**Name:** id **Description:** Identifier for this particular research **Dependencies:** none **Integrity:** Must fit in a 32bit signed integer

**Name:** name **Description:** Name of the research object **Dependencies:** none **Integrity:** Must fit in a String object and contain only alphanumerical characters

**Name:** prerequisite **Description:** Previous research needed to perform this research **Dependencies:** Value has to be a known research identifier **Integrity:** Must fit in a 32bit signed integer

**Name:** time **Description:** Time needed in seconds to perform this research **Dependencies:** none **Integrity:** Must fit in a 32bit signed integer

**Name:** unlocksBuilding **Description:** Array of identifiers of buildings that this research unlocks **Dependencies:** Must be a known building identifier **Integrity:** Must fit in a 32bit signed integer

**Name:** unlocksUnit **Description:** Array of identifiers of units that this research unlocks **Dependencies:** Must be a known unit identifier **Integrity:** Must fit in a 32bit signed integer

**Name:** unlocksCustomUnitPart **Description:** Array of identifiers of custom unit parts that this research unlocks **Dependencies:** Must be a known custom unit part identifier **Integrity:** Must fit in a 32bit signed integer

#### **Name:** upgradesBuilding

**Description:** 3 x n matrix, n is the amount of upgraded buildings with this research. First value identifies the buildings that this research upgrades, second value what stat is changed, third value specifies the amount changed of the value. **Dependencies:** Must be known building and stats identifiers. **Integrity:** All values must fit in 32bit signed integers.

### **Name:** upgradesUnit

**Description:** 3 x n matrix, n is the amount of upgraded units with this research. First value identifies the units that this research upgrades, second value what stat is changed, third value specifies the amount changed of the value. **Dependencies:** Must be known units and stats identifiers. **Integrity:** All values must fit in 32bit signed integers.

### **Name:** upgradesCustomUnitPart

**Description:**  $3 \times n$  matrix, n is the amount of upgraded custom unit parts with this research.. First value identifies the custom unit part that this research upgrades, second value what stat is changed, third value specifies the amount changed of the value. **Dependencies:** Must be known custom unit part and stats identifiers. **Integrity:** All values must fit in 32bit signed integers.

### **Name:** faction

**Description:** Defines for what factions this research is available **Dependencies:** Must be a known faction identifier. **Integrity:** All values must fit in 32bit signed integers.

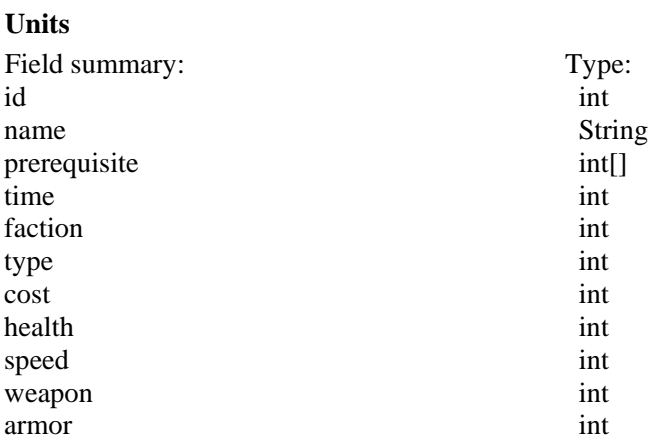

# **Functional Requirements:**

6.1.2.2 Unit construction 6.1.2.4 Unit types 6.1.4.1 Research 6.1.5.2 Faction differences

**Name:** id **Description:** Identifier for this particular unit **Dependencies:** none **Integrity:** Must fit in a 32bit signed integer

**Name:** name **Description:** Name of this unit **Dependencies:** none **Integrity:** Must fit in a String object and contain only alphanumerical characters

**Name:** prerequisite **Description:** Specifies what research is needed to construct this unit. **Dependencies:** Must be a known research identifier. **Integrity:** Must fit in a 32bit signed integer.

**Name:** time **Description:** Specifies the amount of time in seconds to construct one of this unit **Dependencies:** none **Integrity:** Must fit in a 32bit signed integer.

**Name:** faction **Description:** Specifies what faction can build this unit. **Dependencies:** Must be a known faction identifier. **Integrity:** Must fit in a 32bit signed integer.

**Name:** type **Description:** Specifies type of unit **Dependencies:** Must be a known type identifier. **Integrity:** Must fit in a 32bit signed integer.

**Name:** cost **Description:** Specifies the cost of the unit **Dependencies:** none
**Integrity:** Must fit in a 32bit signed integer.

**Name:** health **Description:** Specifies the maximum health of the unit **Dependencies:** none **Integrity:** Must fit in a 32bit signed integer.

**Name:** speed **Description:** Specifies the speed of the unit **Dependencies:** none **Integrity:** Must fit in a 32bit signed integer.

**Name:** weapon **Description:** Specifies the weapon of the unit **Dependencies:** Must be a known weapon identifier. **Integrity:** Must fit in a 32bit signed integer.

**Name:** armor **Description:** Specifies the armor of the unit **Dependencies:** none **Integrity:** Must fit in a 32bit signed integer.

#### **Buildings**

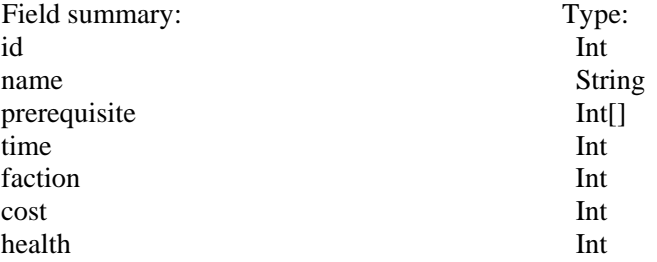

### **Functional Requirements:**

6.1.2.1 Building construction 6.1.4.1 Research 6.1.5.2 Faction differences

**Name:** id **Description:** Identifier for this particular building **Dependencies:** none **Integrity:** Must fit in a 32bit signed integer

**Name:** name **Description:** Name of this building **Dependencies:** none **Integrity:** Must fit in a String object and contain only alphanumerical characters

**Name:** prerequisite **Description:** Specifies what research is needed to construct this building. **Dependencies:** Must be a known research identifier. **Integrity:** Must fit in a 32bit signed integer.

**Name:** time **Description:** Specifies the amount of time in seconds to construct one of this building **Dependencies:** none **Integrity:** Must fit in a 32bit signed integer.

**Name:** faction **Description:** Specifies what faction can build this building. **Dependencies:** Must be a known faction identifier. **Integrity:** Must fit in a 32bit signed integer.

**Name:** cost **Description:** Specifies the cost of the building **Dependencies:** none **Integrity:** Must fit in a 32bit signed integer.

**Name:** health **Description:** Specifies the maximum health of the unit **Dependencies:** none **Integrity:** Must fit in a 32bit signed integer.

# **Factions**  Field summary: Type: Type:  $\frac{1}{2}$ id int

name String

# **Functional Requirements:**

6.1.5.1 Faction selection 6.1.5.2 Faction differences

**Name:** id **Description:** Identifier for this faction **Dependencies:** none **Integrity:** Must fit in a 32bit signed integer

**Name:** name **Description:** Name of this faction **Dependencies:** none **Integrity:** Must fit in a String object and contain only alphanumerical characters

## **CustomUnitPart**

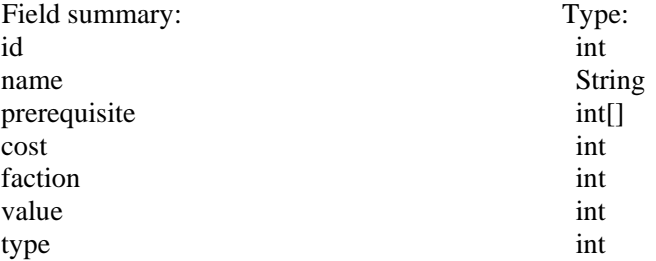

## **Functional Requirements:**

6.1.5.2 Faction differences 6.1.6.2 Designing units 6.1.6.3 Design budget

**Name:** id **Description:** Identifier for this particular custom unit part **Dependencies:** none **Integrity:** Must fit in a 32bit signed integer

**Name:** name **Description:** Name of this custom unit part **Dependencies:** none **Integrity:** Must fit in a String object and contain only alphanumerical characters

**Name:** prerequisite **Description:** Specifies what research is needed to use this custom unit part **Dependencies:** Must be a known research identifier. **Integrity:** Must fit in a 32bit signed integer.

**Name:** cost **Description:** Specifies the custom design cost this custom unit part adds **Dependencies:** none **Integrity:** Must fit in a 32bit signed integer.

**Name:** faction **Description:** Specifies what faction can use this custom unit part. **Dependencies:** Must be a known faction identifier. **Integrity:** Must fit in a 32bit signed integer.

**Name:** value **Description:** Specifies how much the stat tied to this type of custom unit part is changed **Dependencies:** none **Integrity:** Must fit in a 32bit signed integer.

**Name:** type **Description:** Specifies what type of custom unit part **Dependencies:** Must be a known custom unit part type. **Integrity:** Must fit in a 32bit signed integer.

### **CustomUnit**

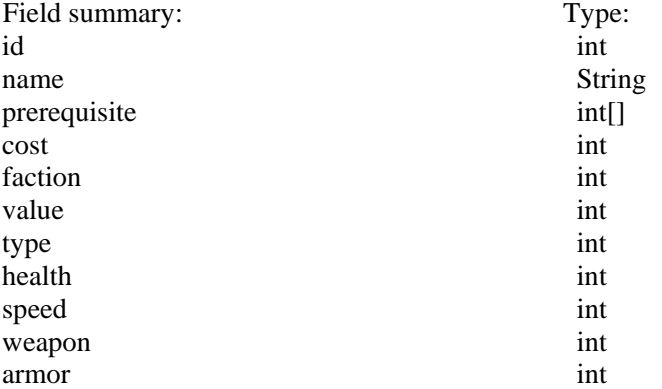

# **Functional Requirements:**

6.1.2.2 Unit construction 6.1.2.4 Unit types 6.1.4.1 Research 6.1.5.2 Faction differences 6.1.6.2 Designing units

**Name:** id **Description:** Identifier for this particular custom unit **Dependencies:** none **Integrity:** Must fit in a 32bit signed integer

**Name:** name **Description:** Name of this custom unit **Dependencies:** none **Integrity:** Must fit in a String object and contain only alphanumerical characters

**Name:** prerequisite **Description:** Specifies what research is needed to construct this custom unit. **Dependencies:** Must be a known research identifier. **Integrity:** Must fit in a 32bit signed integer.

**Name:** time **Description:** Specifies the amount of time in seconds to construct one of this custom unit **Dependencies:** none **Integrity:** Must fit in a 32bit signed integer.

**Name:** faction **Description:** Specifies what faction can build this custom unit. **Dependencies:** Must be a known faction identifier. **Integrity:** Must fit in a 32bit signed integer.

**Name:** type **Description:** Specifies type of custom unit **Dependencies:** Must be a known type identifier. **Integrity:** Must fit in a 32bit signed integer.

**Name:** cost **Description:** Specifies the cost of the custom unit **Dependencies:** none **Integrity:** Must fit in a 32bit signed integer.

**Name:** health **Description:** Specifies the maximum health of the custom unit **Dependencies:** none **Integrity:** Must fit in a 32bit signed integer.

**Name:** speed **Description:** Specifies the speed of the custom unit **Dependencies:** none **Integrity:** Must fit in a 32bit signed integer.

**Name:** weapon **Description:** Specifies the weapon of the custom unit **Dependencies:** Must be a known weapon identifier. **Integrity:** Must fit in a 32bit signed integer.

**Name:** armor **Description:** Specifies the armor of the custom unit **Dependencies:** none **Integrity:** Must fit in a 32bit signed integer.

#### **GameSettings**

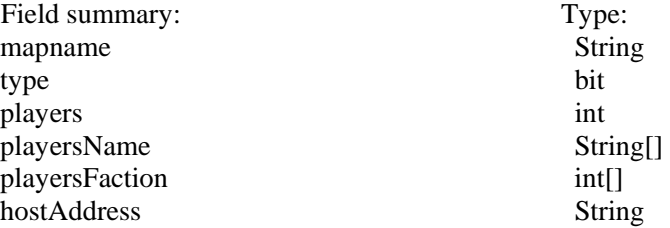

### **Functional Requirements:**

6.1.1.1 Starting a pre-made map 6.1.1.2 Starting a randomly generated map 6.1.5.1 Faction Selection 6.1.9.1 Starting a Multiplayer game 6**.**1.9.2 Request Multiplayer team 6.1.10.4 In-game name

**Name:** mapname

**Description:** Name of the map to load, *random* if a random map **Dependencies:** Map name must exist as a map file or be *random* **Integrity:** Must fit in a String object and contain only alphanumerical characters

**Name:** type

**Description:** Specifies type of game **Dependencies:** Must be a known game type. **Integrity:** Must fit in a bit.

**Name:** players

**Description:** Amount of players in the game. **Dependencies:** Must be no more than 8 and no less than 2. **Integrity:** Must fit in a 32bit signed integer.

**Name:** playersName

**Description:** Name of all the players in the game **Dependencies:** Must be no more than 8 and no less than 2. **Integrity:** Must fit in a String object and contain only alphanumerical characters

**Name:** playersFaction **Description:** Faction of each player in the game **Dependencies:** Must be known faction identifier **Integrity:** Must fit in a 32bit signed integer.

**Name:** hostAdress **Description:** IP address of the host computer. **Dependencies:** Must be a valid IP address representing the host machine **Integrity:** Must fit the pattern x.x.x.x, where x is a number 0-255.

# **5.5.3.Enumerations**

Stat List of all stats<br>CustomUnitPartType List of all custo

Terrain List of all terrains<br>Weapons List of all weapon Weapons List of all weapons<br>Stat List of all stats CustomUnitPartType List of all custom unit part types UnitType List of all unit types<br>BuildingType List of all buildings BuildingType List of all buildings<br>EventType List of all events List of all events Color List of player colors<br>FileType List of all file types List of all file types

# **Functional requirements:**

6.1.2.4 Unit types 6.1.3.2 Harvestable resources 6.1.4.1 Research 6.1.6.2 Designing units

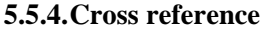

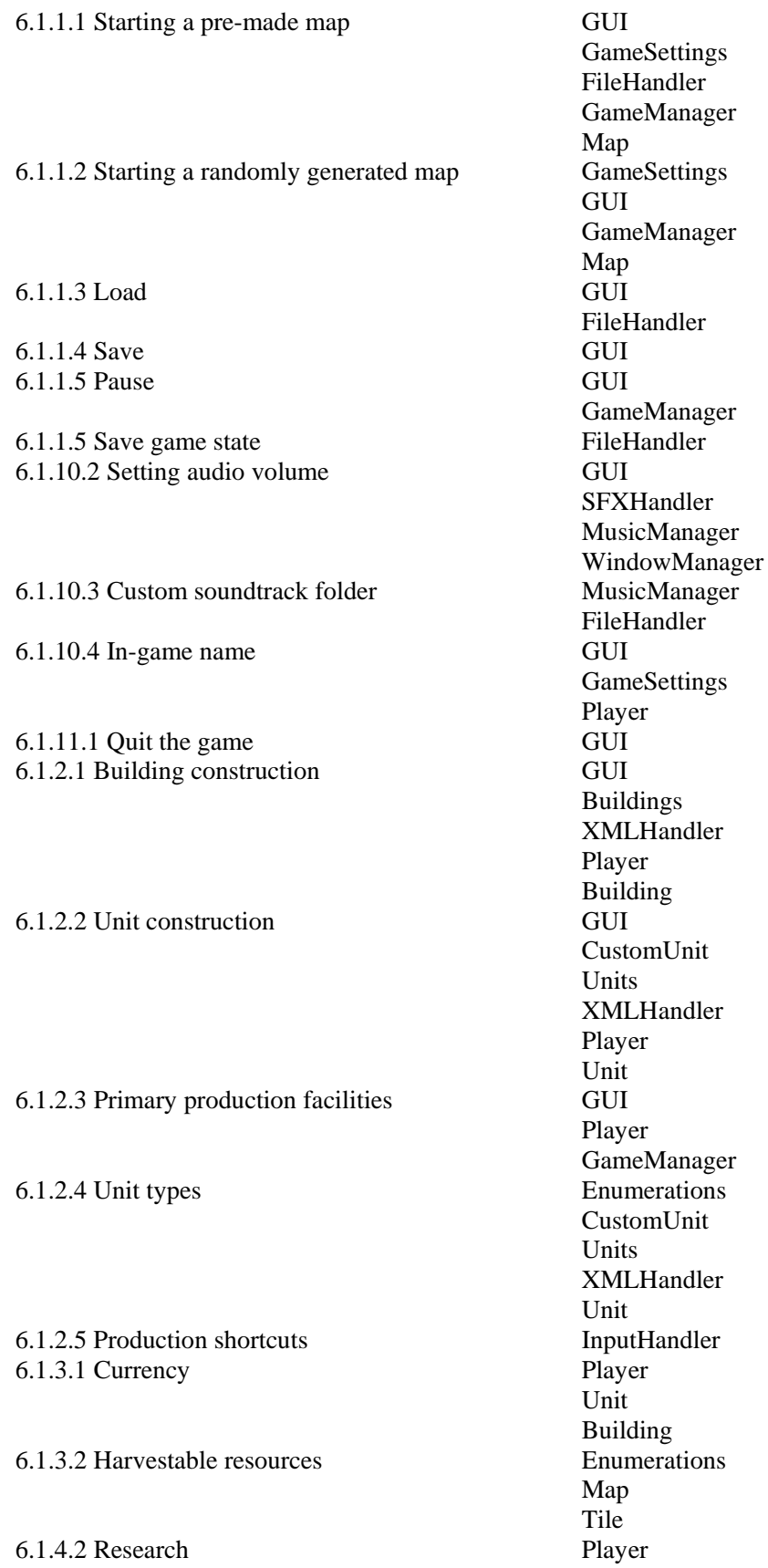

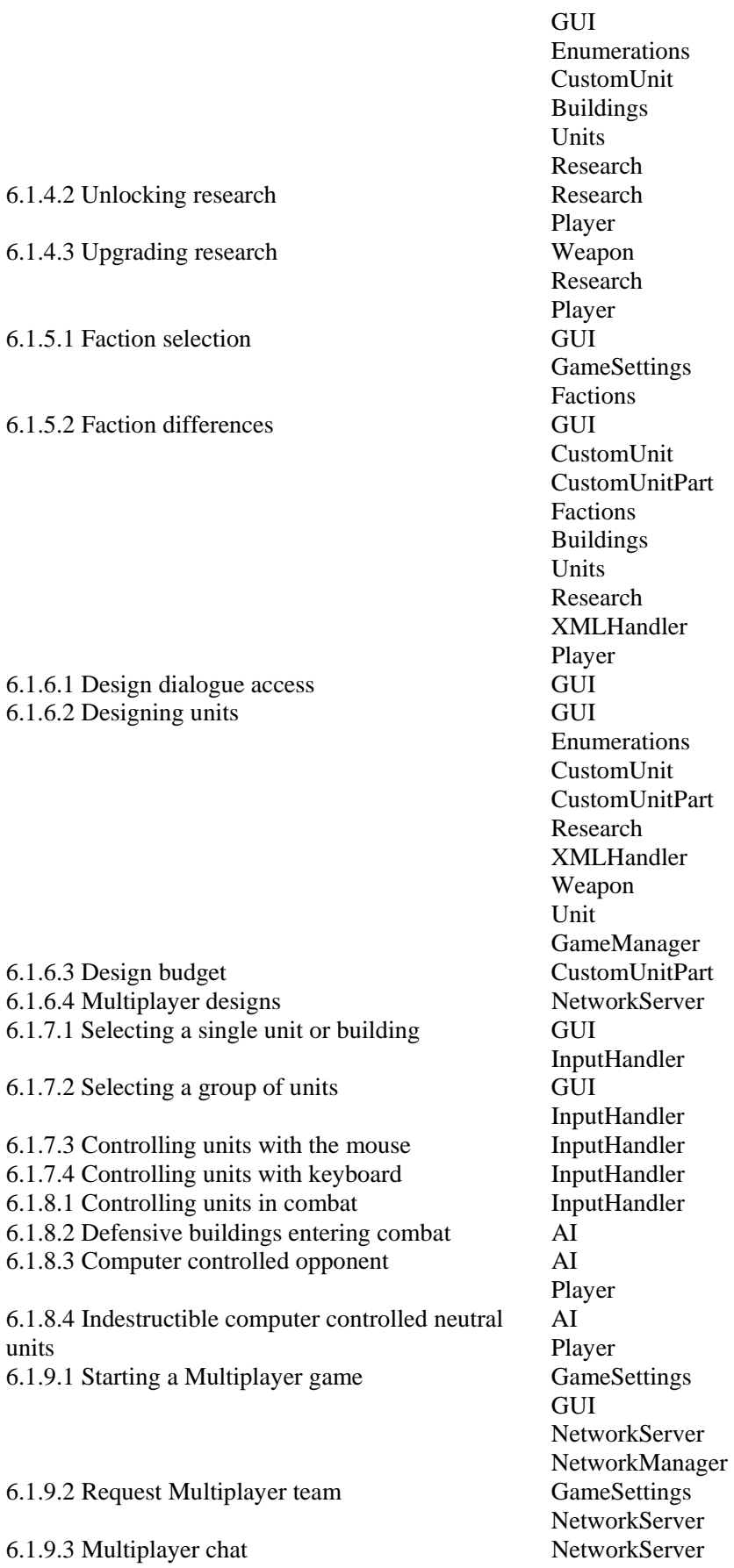

6.1.9.4 Multiplayer cheat control NetworkServer

NetworkManager NetworkManager

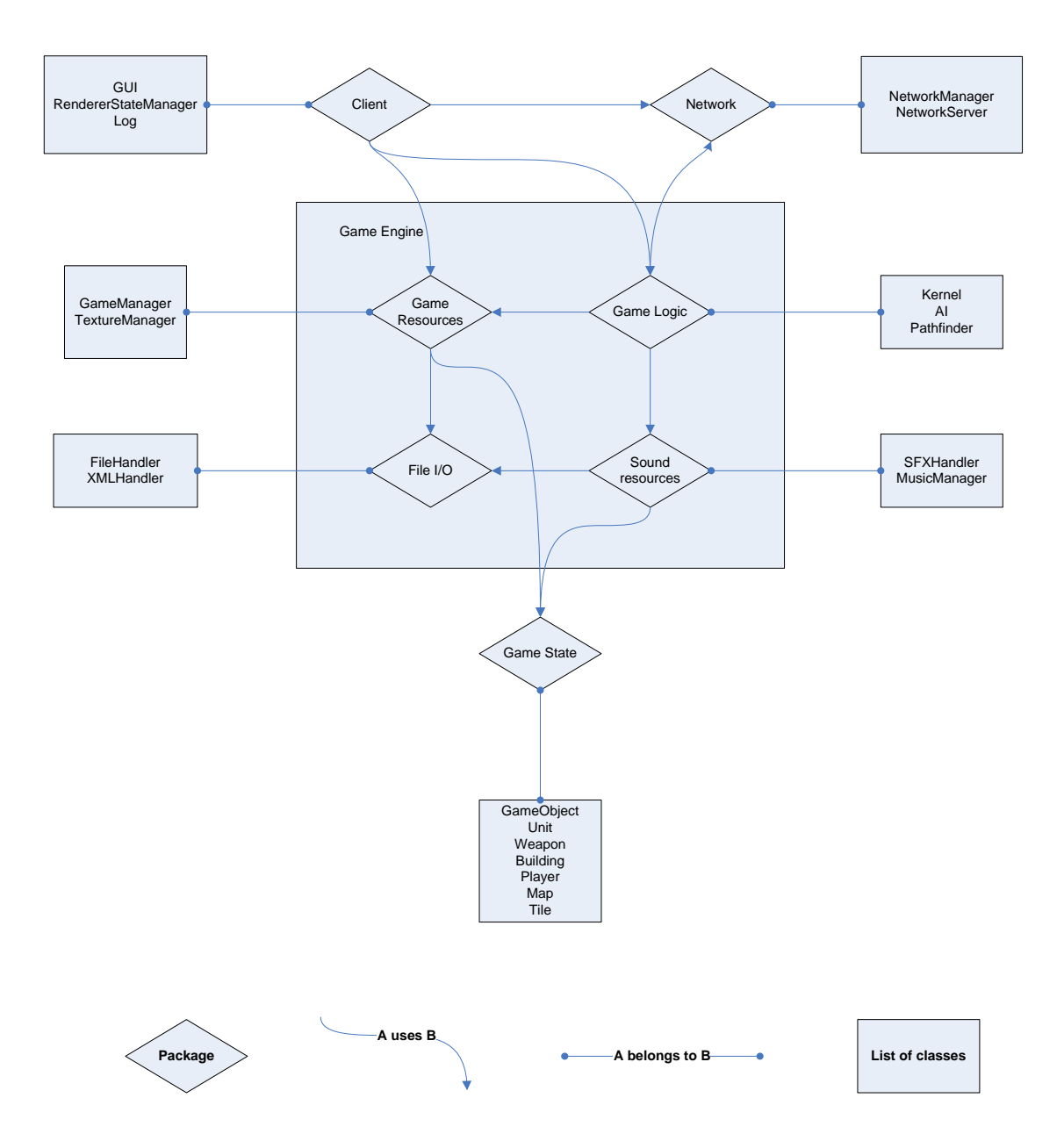

# **5.6. Package Diagram**

# **6. Functional Test Cases**

# **6.1. Pre-Game tests**

### **6.1.1.Configuring the game**

**Description**: The user shall be able to configure settings for video resolution, sound effects volume, music volume and in-game name. The settings are automatically saved when change is detected. **Reference in RD**: 6.1.10.1 Setting video options, 6.1.10.2 Setting audio volume **Initial system state**: System is loaded and is in the Options menu **Expected outcome**: Settings are saved. **Procedure**:

- 1. Set Video resolution to 1024x768.
- 2. Set Sound effects volume to 70%
- 3. Set Music volume to 70%
- 4. Leave menu by clicking on Singleplayer button
- 5. Return to Options menu and verify that changes are saved

# **6.1.2.Starting a pre-made map**

**Description**: Initializing a pre-made map within the game environment **Reference in RD**: 6.1.1.1 Starting a pre-made map, 6.1.5.1.Faction selection **Initial system state**: System is loaded and is in the system menu **Expected outcome**: The game loads a specified map to a playable state. **Procedure**:

- 1. Click on "Singleplayer" button
- 2. Chose the Atreides faction from the drop-down menu
- 3. Enter "Paul" in the screen name input field
- 4. Use the "Next" button to find the "Desert Basin" map
- 5. Click "Launch Game" button
- 6. Verify that game has started and chosen map is loaded

### **6.1.3.Starting a randomly generated map**

**Description**: Initializing a random map within the game environment **Reference in RD**: 6.1.1.2 Starting a randomly generated map, 6.1.5.1. Faction selection

**Initial system state**: System is loaded and is in the system menu **Expected outcome**: The game loads a randomly generated map to a playable state.

**Procedure**:

- 1. Click on "Singleplayer" button
- 2. Chose the Atreides faction from the drop-down menu
- 3. Enter "Paul" in the screen name input field
- 4. Use the "Next" button to find the "Random" map
- 5. Click "Launch Game" button
- 6. Verify that game has started
- 7. Repeat test and verify that maps are different

## **6.1.4.Starting a Multiplayer game – Host**

**Description**: Starting a Multiplayer game as a host with one remote player. **Reference in RD**: 6.1.9.1 Starting a Multiplayer game, 6.1.5.1.Faction selection **Initial system state**: System is loaded and is in the system menu. A client system is performing the test "Starting a Multiplayer – Client" at the same time. **Expected outcome**: The game loads a specified map with only one multiplayer client.

- 1. Click on "Multiplayer" button
- 2. Click on "Host game"
- 3. Enter the screen name "Server" in the text field
- 4. Chose the "Atreides" faction from the drop-down menu
- 5. Use the "Next" button to find the "Desert Basin" map
- 6. Verify that clients have connected by checking that a player slot has changed from "Open" to the name chosen by the client.
- 7. Wait for client to be ready the "Start game" button will be grayed out until then
- 8. Press "Start game"
- 9. Verify that game has started and clients are connected

# **6.1.5.Starting a Multiplayer game – Client**

**Description**: Starting a Multiplayer game as a client connecting to a host **Reference in RD**: 6.1.9.1 Starting a Multiplayer game, 6.1.5.1.Faction selection **Initial system state**: System is loaded and is in the system menu. A host system is performing the test "Starting a Multiplayer – Host" at the same time. **Expected outcome**: The game loads a specified map connected to a host. **Procedure**:

- 1. Click on "Multiplayer" button
- 2. Select the game listed as "Server's game"
- 3. Click on "Join game"
- 4. Enter the screen name "Client" in the text field
- 5. Chose the "Harkonnen" faction from the drop-down menu
- 6. Press "Ready"
- 7. Wait for Host to start game
- 8. Verify that game starts

## **6.1.6.Load a saved game**

**Description**: Resumes a previously saved game within the game environment **Reference in RD**: 6.1.1.3 Load

**Initial system state**: System is loaded and is in the system menu with test save game available.

**Expected outcome**: The game loads a saved game file to a playable state. **Procedure**:

- 1. Click on "Load Game" button
- 2. Chose the "Paul's Basin" from the saved game list
- 3. Click Load button
- 4. Verify that game has started with all the parameters from the previous game

## **6.2. In-game tests**

# **6.2.1.Pause the game**

**Description**: Pauses the game session **Reference in RD**: 6.1.1.5 Pause **Initial system state**: System is loaded and is running a single player game **Expected outcome**: The game is paused and displays the pause menu. **Procedure**: 1. Press ESC

- 
- 2. Verify that game has paused
- **6.2.2.Resume the game**

**Description**: Resumes the game session **Reference in RD**: 6.1.1.5 Pause **Initial system state**: System is loaded and is running a single player game that is paused

**Expected outcome**: The game is resumed.

# **Procedure**:

- 1. Press ESC to resume game
- 2. Verify that game resumes play

### **6.2.3.Saving the game**

**Description**: Saves the game to a file on the hard drive **Reference in RD**: 6.1.1.4 Save game state **Initial system state**: System is running a single player game **Expected outcome**: The game saves the current game to be loaded later. **Procedure**:

- 1. Access the pause menu
- 2. Click Save Game button
- 3. Enter "Paul's Basin" in the save game name input field
- 4. Click "Save" button
- 5. Perform test 1.f to verify saved game

### **6.2.4.Produce a building**

**Description**: Produces and place a building on the game map **Reference in RD**: 6.1.2.1 Building construction

**Initial system state**: The system is running a game and the player has enough credits to create "Barracks".

**Expected outcome:** A building is constructed and placed on the world map. **Procedure**:

- 1. Click on "Barracks" icon on the right side-panel
- 2. Wait until the game announces that the building is completed
- 3. Click on the "Barracks" icon, which should now have changed to display that it is ready.
- 4. Click on a 2x2 free stone field near the construction yard on the map
- 5. Verify that building is placed on map

# **6.2.5.Produce a unit**

**Description**: Produces a unit to the game map **Reference in RD**: 6.1.2.2 Unit construction

**Initial system state**: The game is running and a infantry production structure has been placed on the map, the player has enough credits to create infantry unit. **Expected outcome**: A unit is produced and placed near a production facility on the game map.

**Procedure**:

- 1. Click on the "Light infantry" icon on the right side-panel
- 2. Wait for the game to announce that the unit is complete
- 3. Verify that unit comes out of primary construction facility

# **6.2.6.Designating primary construction facility**

**Description**: Specifies the building where produced units are placed near. **Reference in RD**: 6.1.2.3 Primary production facilities **Initial system state**: The game is running and more than one basic infantry production facility of the same type has been produced and placed on the map. **Expected outcome**: The game places newly produced units at the most recently specified building.

- 1. Click on the infantry production building.
- 2. Right-click on the selected infantry production building
- 3. Click on the "Light infantry" icon on the right side-panel
- 4. Wait for the game to announce that the unit is completed
- 5. Verify that unit comes out of primary construction facility

### **6.2.7.Shortcut, production**

**Description**: Produce a unit without using the GUI.

**Reference in RD**: 6.1.2.5 Production shortcuts

**Initial system state**: The game is running and the player has access to an infantry facility.

**Expected outcome**: The game produces an infantry unit without direct interaction with the GUI.

**Procedure**:

- 1. Press I
- 2. Press L
- 3. Verify that a "Light Infantry" is being produced.

# **6.2.8.Multiplayer chat**

**Description**: Chatting with all other multiplayer players **Reference in RD**: 6.1.9.3 Multiplayer chat

**Initial system state**: Two systems are connected with a multiplayer session and the game is in progress.

**Expected outcome**: The chat message appears in the user feedback area on all connected player.

## **Procedure**:

- 1. Press "Return" on the keyboard to initiate chat writing mode.
- 2. Enter the text "Hello world"
- 3. Press "Return" on the keyboard to send the message
- 4. Verify text received on other game connected computer

# **6.3. In-game Research tests**

### **6.3.1.Research, procedure**

**Description**: Describing the procedure for engaging research. **Reference in RD**: 6.1.4.1 Research, 6.1.4.3 Upgrading Research **Initial system state**: The game is running, the player's in-game base meets the sufficient requirements for committing research.

**Expected outcome**: Research of "Armor Piercing Weapons" is engaged. **Procedure**:

- 1. Click on the "Research" button on the right side-panel
- 2. Click on "Armor Piercing Weapons" in the "Available Research" list.
- 3. Click the "Start Research" bar, which will turn into a progress bar.

### **6.3.2.Credits, unlocking new research**

**Description**: Do research to access new research.

**Reference in RD**: 6.1.4.1 Research, 6.1.4.2 Unlocking Research, 6.1.4.3 Upgrading Research

**Initial system state**: The game is running, the player's in-game base meets the sufficient requirements for committing research, i.e. enough resources are available for research and building prerequisites are fulfilled. The player is currently viewing the research menu.

**Expected outcome**: Research of "Advanced Armor Piercing Weapons" is engaged.

### **Procedure**:

- 1. Click on "Armor Piercing Weapons" in the "Available Research" list
- 2. Click the "Start Research" bar
- 3. When this research is done, it is added to the Finished Research pane. "Advanced Armor Piercing Weapons" is now added to the list of available research.
- 4. Click on "Advanced Armor Piercing Weapons" in the "Available Research" list
- 5. Click on the "Start Research" bar

# **6.3.3.Research, unlocking new building construction alternatives**

**Description**: Researching new technology to advance the construction alternatives in the base.

**Reference in RD**: 6.1.4.1 Research, 6.1.4.2 Unlocking Research **Initial system state**: The game is running, the player's in-game base meets the sufficient requirements for committing research. The player is currently viewing the research menu

**Expected outcome**: Construction of a land vehicle factory becomes available in the main graphical user interface.

- 1. Click on "Terrain Vehicle Design" in the "Available Research" list
- 2. Click the "Start Research" bar, which will turn into a progress bar.
- 3. Leave the Research menu and await research completion
- 4. Verify that research has been completed

#### **6.3.4.Research, unlocking new unit construction alternatives**

**Description:** Researching new technology to advance the construction alternatives in the base.

**Reference in RD**: 6.1.4.1 Research, 6.1.4.2 Unlocking Research **Initial system state**: The game is running, the player's in-game base meets the sufficient requirements for committing research. The player is currently viewing the research menu

**Expected outcome**: Construction of Heavy Infantry becomes available in the main graphical user interface.

### **Procedure**:

- 1. Click on "Exo-skeleton" in the "Available Research" list
- 2. Click the "Start Research" bar, which will turn into a progress bar.
- 3. Leave the Research menu and await research completion
- 4. Verify that research has been added to the completed research list

# **6.4. In-game Unit design tests**

# **6.4.1.Opening the design menu**

**Description**: Display the in-game unit design menu. **Reference in RD**: 6.1.6.1 Design dialogue access **Initial system state**: The system is running a game, and the player is able to interface with the main GUI. **Expected outcome**: The design menu is displayed.

#### **Procedure**:

- 1. Click on "Unit Design" button
- 2. Verify that unit design window opens

### **6.4.2.Designing a custom unit**

**Description**: Describes the procedure for designing a new unit. **Reference in RD**: 6.1.6.2 Designing units, 6.1.6.3 Design budget **Initial system state**: The system is running a game, and the player is currently viewing the design menu.

**Expected outcome**: A land unit design is specified and saved. **Procedure**:

- 1. Click on "Buggy" chassis in the Chassis window, review it's specifications and cost in the information window
- 2. Click on "Combustion engine mk.I" in the Engine window, review it's specifications and cost in the information window
- 3. Click on "Light machinegun mk.I" in the Weapon window , review it's specifications and cost in the information window
- 4. Click on "No extra armor" in the Armor window, review it's specifications and cost in the information window
- 5. Review the total unit information displayed in the Unit Slot Window window
- 6. The parts' cost is summarized in the Unit Cost field.
- 7. Enter the name "Light Buggy" for the design in the text input field.
- 8. Click "Save" button.
- 9. Click "Back" button to return to game.

10. Verify design by building it in the in-game build pane

### **6.4.3.Factional differences**

**Description**: Verifying that there are differences between a sample of factions in the game.

**Reference in RD**: 6.1.1.1 Starting a premade map, 6.1.1.5 Pause,

6.1.2.1.Building construction, 6.1.2.2.Unit construction, 6.1.2.4.Unit types, 6.1.5.1 Faction selection, 6.1.5.2 Faction differences, 6.1.11.1 Quit the game **Initial system state**: The system is running and is currently in the main menu state.

**Expected outcome**: Visible confirmation that the Atreides faction has access to research alternatives that the Harkonnen faction does not.

- 1. Click on the "Single Player" button
- 2. Chose the Atreides faction
- 3. Enter "Paul" as the screen name
- 4. Click the "Launch Game" button
- 5. When the game has loaded, click on the "Barracks" icon on the right side-bar
- 6. Click on a free 2x2 rock square on the map near the base and wait for the construction to complete
- 7. Verify that construction of Light Infantry is available
- 8. Press ESC to access the pause menu
- 9. Click "Quit" button
- 10. Start the game
- 11. When the game has loaded, click on "Singleplayer" button
- 12. Chose the Harkonnen faction
- 13. Enter "Feid" as screen name
- 14. Click "Launch Game" button
- 15. When the game has loaded, click on the "Barracks" icon on the right side-bar
- 16. Click on a free 2x2 rock square on the map near the base and wait for the construction to complete
- 17. Verify that construction of Light Infantry is not available, but that Heavy Infantry is.

#### **6.4.4.Multiplayer designs**

**Description**: During multiplayer custom unit designs are correctly shared. **Reference in RD**: 6.1.6.4 Multiplayer designs

**Initial system state**: Two systems are connected with a multiplayer session and the game is in progress. Each player has only one premade custom unit design. **Expected outcome**: The custom designs are merged into one database, however only the creator of each can **construct** the custom unit. **Procedure**:

- 1. Both players create one custom unit
- 2. Both players send their custom unit to the other players base
- 3. Both players verify they cannot create any other custom unit designs than theirs.

## **6.5. In-game unit handling tests**

### **6.5.1.Selecting a single unit or building**

**Description**: Highlights and selects a single unit. **Reference in RD**: 6.1.7.1 Selecting a single unit or building **Initial system state**: The system is running a game **Expected outcome**: The selected unit or building is highlighted with a health bar. **Procedure**:

- 1. Click on a unit or building with the left mouse button
- 2. Verify that a ring has been presented around the unit

### **6.5.2.Selecting a group of units**

**Description**: Highlights and selects several units. **Reference in RD**: 6.1.7.2 Selecting a group of units **Initial system state**: The system is running a game **Expected outcome**: The selected units are visually highlighted with health bars. **Procedure**:

- 1. Hold down left mouse button next to a group of units
- 2. Drag the mouse so that the rectangle drawn by the game encompasses the units
- 3. Let go of left mouse button.
- 4. Verify that rings have been presented around the units

### **6.5.3.Controlling a unit with mouse in combat**

**Description**: Having a unit selected, when clicking upon an enemy unit an attack command shall be issued.

**Reference in RD**: 6.1.7.3 Controlling units with mouse **Initial system state**: The system is running a game and one unit is selected **Expected outcome:** The selected unit moves to attack enemy unit. **Procedure**:

- 1. Right click on an enemy unit.
- 2. Verify that the friendly unit attacks the enemy

# **6.5.4.Controlling a unit with mouse in non-combat**

**Description**: Having a unit selected, when clicking on an empty non blocked terrain tile the move command shall be issued

**Reference in RD**: 6.1.7.3 Controlling units with mouse

**Initial system state**: The system is running a game and one unit is selected **Expected outcome**: The selected unit moves to the assigned coordinates. **Procedure**:

- 1. Right click on an empty non blocked terrain tile.
- 2. Verify that unit moves

#### **6.5.5.Using keyboard to issue defend command**

**Description**: Having a unit selected, when pressing d the defend command shall be issued.

**Reference in RD**: 6.1.7.4 Controlling units by keyboard **Initial system state**: The system is running a game and one unit is selected **Expected outcome**: Unit fires upon any enemy unit that comes into range but does not pursue.

- 1. Press d button
- 2. Verify that unit stands still when enemy comes within range

### **6.5.6.Using keyboard to issue attack command**

**Description**: Having a unit selected, when pressing "a" on the keyboard, the attack command shall be issued.

**Reference in RD**: 6.1.7.4 Controlling units by keyboard **Initial system state**: The system is running a game and one unit is selected **Expected outcome**: Unit attacks unit even though it is friendly **Procedure**:

- 1. Press "a" on keyboard.
- 2. Left click upon a unit (not self)
- 3. Verify that friendly unit attacks target

# **6.5.7.Using keyboard to issue move command**

**Description**: Having a unit selected, when pressing "m" on the keyboard, the move command shall be issued.

**Reference in RD**: 6.1.7.4 Controlling units by keyboard

**Initial system state**: The system is running a game and one unit is selected **Expected outcome**: Unit moves to a given location

### **Procedure**:

- 1. Press "m" on keyboard
- 2. Left click on ground
- 3. Verify that unit moves

### **6.5.8.Using keyboard to issue stop command**

**Description**: Having a unit selected, when pressing "s" on the keyboard, the stop command shall be issued, stopping all move and attack orders. **Reference in RD**: 6.1.7.4 Controlling units by keyboard **Initial system state**: The system is running a game and one unit is selected **Expected outcome**: Unit stops all actions **Procedure**:

- 1. Move unit
- 2. Press "s" on keyboard when unit is moving
- 3. Verify that unit stops

#### **6.5.9.Controlling units in combat**

**Description**: When an enemy unit comes within sight range of a unit, this unit will automatically attack. Player can move the unit away from enemy unit to interrupt the fight.

**Reference in RD**: 6.1.8.1 Controlling units in combat

**Initial system state**: The system is running a game.

**Expected outcome**: When an enemy unit approaches the friendly unit shall attack the enemy. When player gives friendly unit a move command it shall cease firing.

# **Procedure**:

- 1. Place friendly unit close to enemy.
- 2. Wait for enemy unit to come into range
- 3. When fight starts move friendly unit away
- 4. Verify that unit moves away and stops firing

# **6.5.10. Building and using defensive buildings**

**Description**: Use the build command to create a defensive building on a valid map square. When an enemy unit comes in range of the defensive building it shall attack the enemy.

**Reference in RD**: 6.1.8.2 Defensive buildings entering combat, 6.1.2.1Building construction

**Initial system state**: The system is running a game and enough currency is available to create a defensive building and enough space is available on the map. **Expected outcome**: When enemy is in range the building fires upon it. **Procedure**:

- 1. Choose a defensive building from the build menu to build
- 2. Place it on a valid square on the map
- 3. Wait for an enemy unit to come into range
- 4. Verify that building fires upon enemy

### **6.5.11. Firing upon indestructible computer controlled neutral units**

**Description**: Sand Tornados are computer controlled units that are indestructible. These move around the map in a random pattern causing havoc for any players. **Reference in RD**: 6.1.8.4 Indestructible computer controlled neutral units **Initial system state**: The system is running a game and one unit is selected **Expected outcome**: Unit fires upon the tornado but does not do any damage **Procedure**:

- 1. Select unit
- 2. Issue fire command upon Sand Tornado
- 3. Verify that Sand Tornado is not damaged by selecting it and viewing its health bar

#### **6.5.12. Gathering Resources**

**Description**: Specific locations on the map will contain resources that a special unit can gather. When these resources have been collected and returned to the base the resources will be converted to currency. This currency can then be used to perform research and buy buildings and units.

**Reference in RD**: 6.1.3.1 Currency, 6.1.3.2 Harvestable resources, 6.1.7.3 Controlling units with mouse

**Initial system state**: System is running a game.

**Expected outcome**: Resources are collected and converted into currency. **Procedure**:

- 1. Select a resource harvester unit.
- 2. Right click upon a resource filled tile on the map
- 3. Wait for the unit to complete the gathering process and return to base
- 4. Observe increase in the Resource Tracker in top right corner of game screen.

# **6.5.13. Computer controlled opponent**

**Description**: During single player games a computer controlled player should be available

**Reference in RD**: 6.1.8.3 Computer controlled opponent

**Initial system state**: User is in the Singleplayer game menu and custom map called "Test AI" is selected

**Expected outcome**: The game starts with a computer controlled opponent **Procedure**:

- 1. Select "Test AI" map
- 2. Select the faction "Atreides"
- 3. Press the "Launch game" button
- 4. Verify that buildings controlled by the other player are producing

## **6.6. End of game tests**

#### **6.6.1.Victory by mass conquer**

**Description**: When only one player owns units and buildings he/she is declared winner of the game.

**Reference in RD**: 6.1.11.3 Victorious game by mass conquer, 6.1.8.3 Computer controlled opponent

**Initial system state**: System is running a game on a special map with 2 units called "Test AI"

**Expected outcome**: Victory message is displayed and game is ended. **Procedure**:

- 1. Select friendly unit
- 2. Right click on enemy unit
- 3. Wait for enemy unit to be destroyed
- 4. Wait for victory message to be displayed.

### **6.6.2.Victorious game by disconnection**

**Description**: Upon disconnection of the last client in a multiplayer game the host wins by default

**Reference in RD**: 6.1.11.2 Victorious game by disconnection

**Initial system state**: Two systems are connected with a multiplayer session and the game is in progress.

**Expected outcome**: The game ends and the host is declared victorious **Procedure**:

- 1. Client player disconnect the network cable
- 2. Wait for 30 seconds in order for connection to time out
- 3. Verify that proper end of game message is displayed

### **6.6.3.Lost game by disconnection**

**Description**: Upon disconnection from the host in a multiplayer game the client loses by default

**Reference in RD**: 6.1.11.4 Lost game by disconnection

**Initial system state**: Two systems are connected with a multiplayer session and the game is in progress.

**Expected outcome**: The client loses the game. Game ends for client. **Procedure**:

- 1. Client player disconnect the network cable
- 2. Wait for 30 seconds in order for connection to time out
- 3. Verify that proper end of game message is displayed